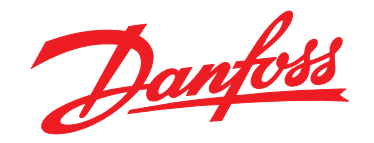

# **Quick Guide VLT**® **HVAC Basic Drive FC 111**

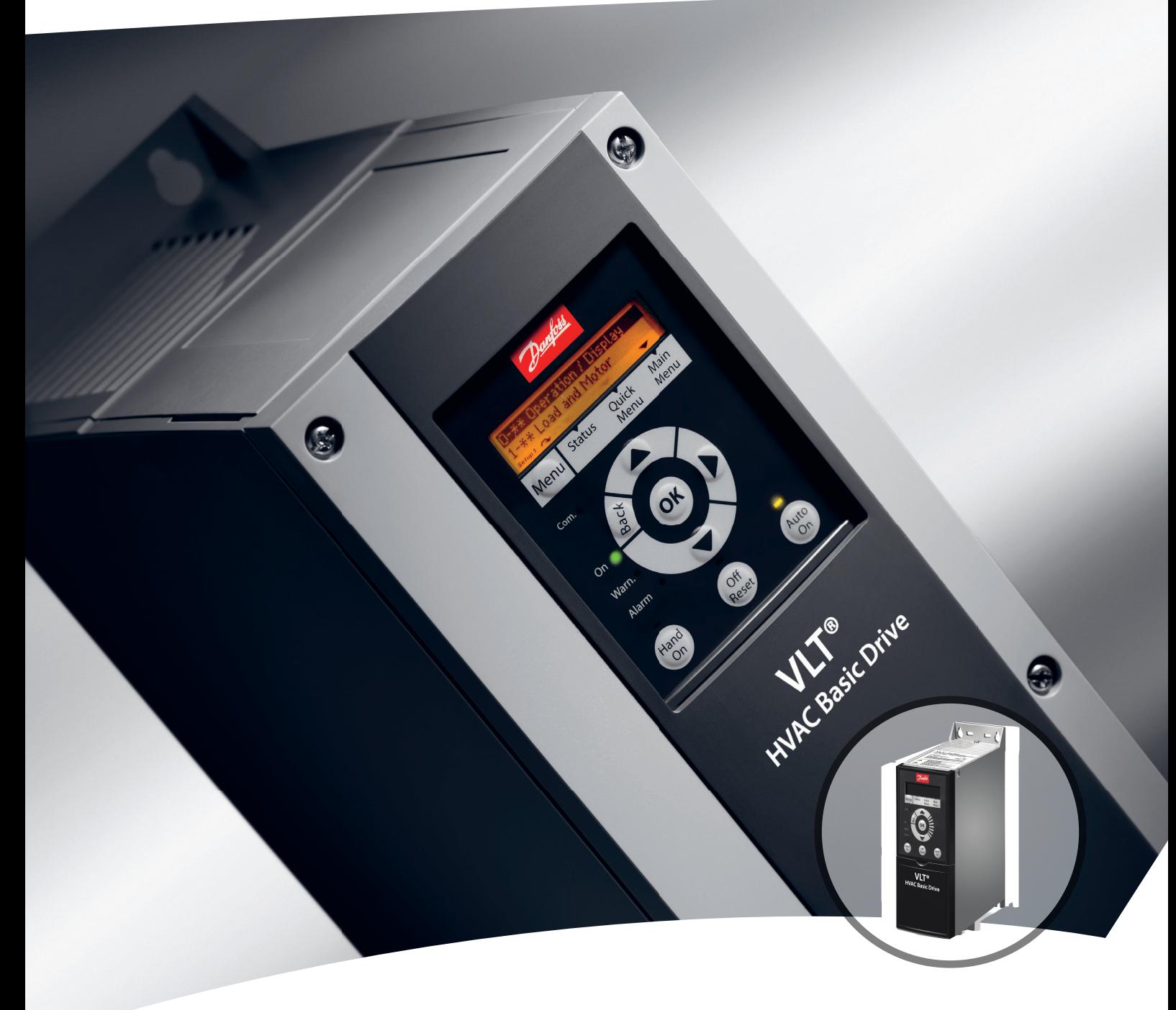

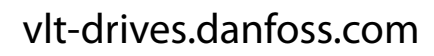

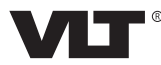

**Contents Quick Guide**

# **Contents**

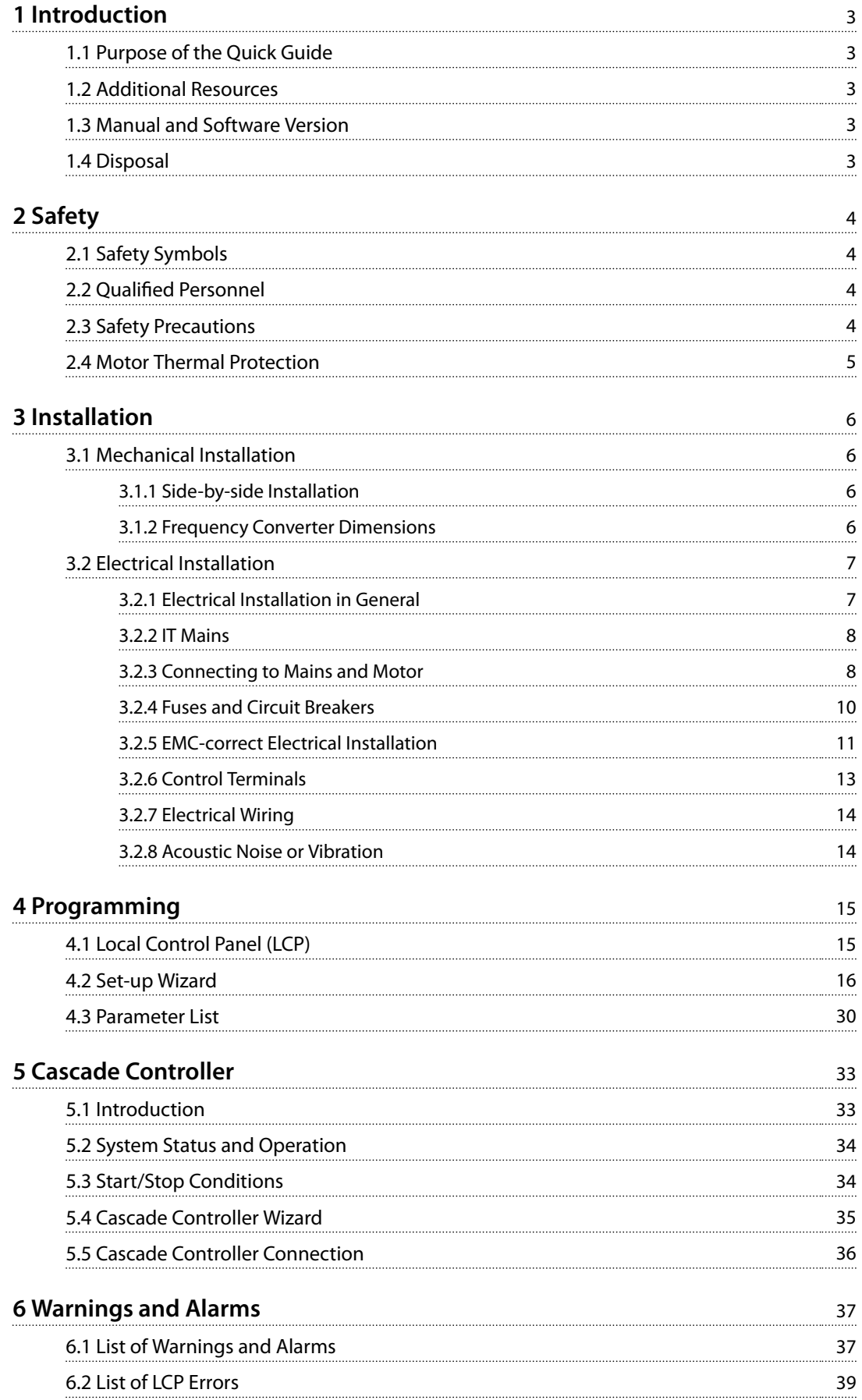

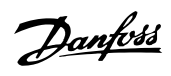

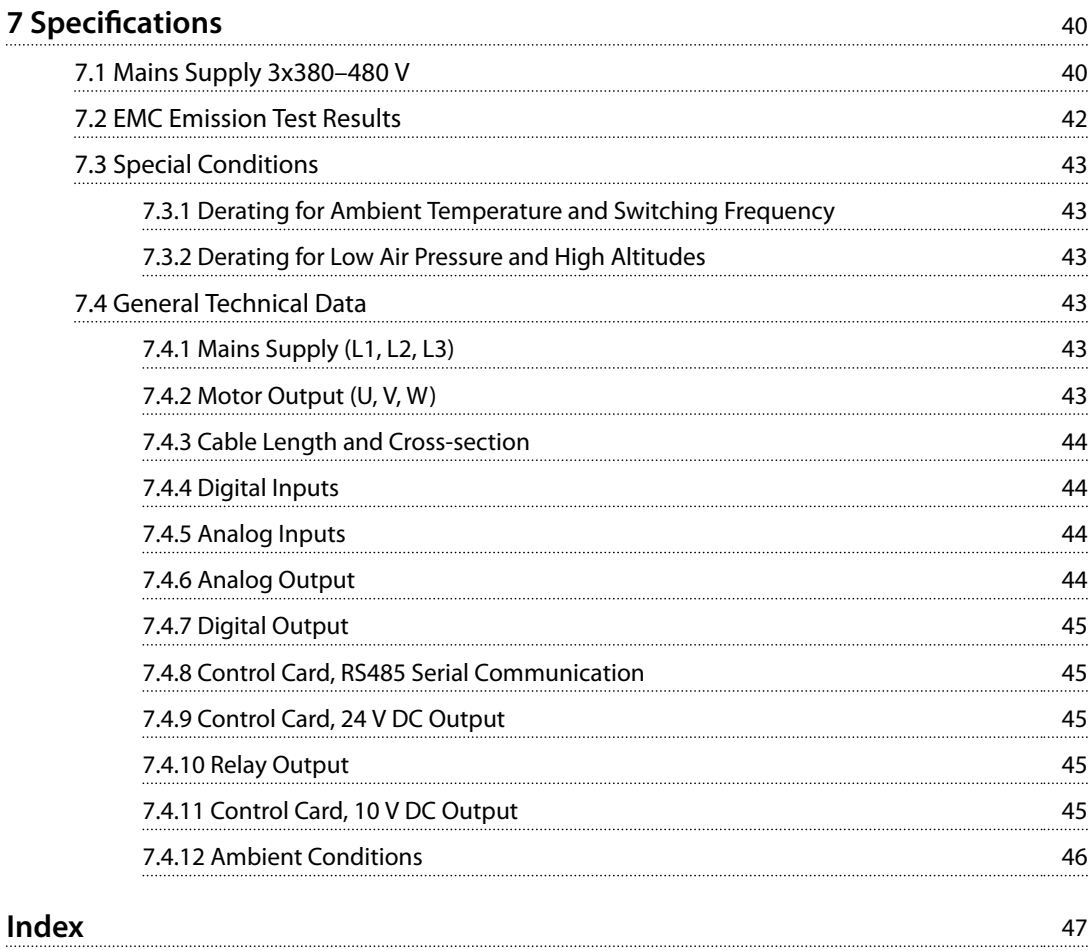

### <span id="page-4-0"></span>**Introduction Quick Guide**

# 1 Introduction

## 1.1 Purpose of the Quick Guide

The quick guide provides information for safe installation and commissioning of the frequency converter.

The quick quide is intended for use by qualified personnel. Read and follow the quick guide to use the frequency converter safely and professionally, and pay particular attention to the safety instructions and general warnings. Keep this quick guide available with the frequency converter.

VLT® is a registered trademark.

### 1.2 Additional Resources

- **•** *VLT*® *HVAC Basic Drive FC 101 Programming Guide* provides information on how to program and includes complete parameter descriptions.
- **•** *VLT*® *HVAC Basic Drive FC 101 Design Guide* provides all technical information about the frequency converter, customer design, and applications. It also lists options and accessories.

The technical documentation is available in electronic form online at *[drives.danfoss.com/knowledge-center/technical](http://drives.danfoss.com/knowledge-center/technical-documentation/)[documentation/](http://drives.danfoss.com/knowledge-center/technical-documentation/)*.

### **MCT 10 Set-up Software Support**

Download the software from *[www.danfoss.com/Busines](http://www.danfoss.com/BusinessAreas/DrivesSolutions/Software+MCT10/MCT10+Downloads.htm)[sAreas/DrivesSolutions/Software+MCT10/](http://www.danfoss.com/BusinessAreas/DrivesSolutions/Software+MCT10/MCT10+Downloads.htm) [MCT10+Downloads.htm](http://www.danfoss.com/BusinessAreas/DrivesSolutions/Software+MCT10/MCT10+Downloads.htm)*.

During the installation process of the software, enter access code 81462700 to activate the VLT® HVAC Basic Drive FC 111 functionality. A licence key is not required for using the VLT® HVAC Basic Drive FC 111 functionality.

The latest software does not always contain the latest updates for frequency converters. Contact the local sales office for the latest frequency converter updates (in the form of \*.OSS files).

### 1.3 Manual and Software Version

This manual is regularly reviewed and updated. All suggestions for improvement are welcome.

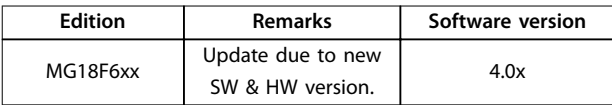

From software version 4.0x and later (production week 33 2017 and after), the variable speed heat sink cooling fan function is implemented in the frequency converter for power sizes 22 kW (30 hp) 400 V IP20 and below, and 18.5 kW (25 hp) 400 V IP54 and below. This function requires

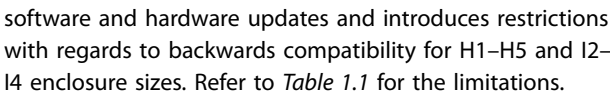

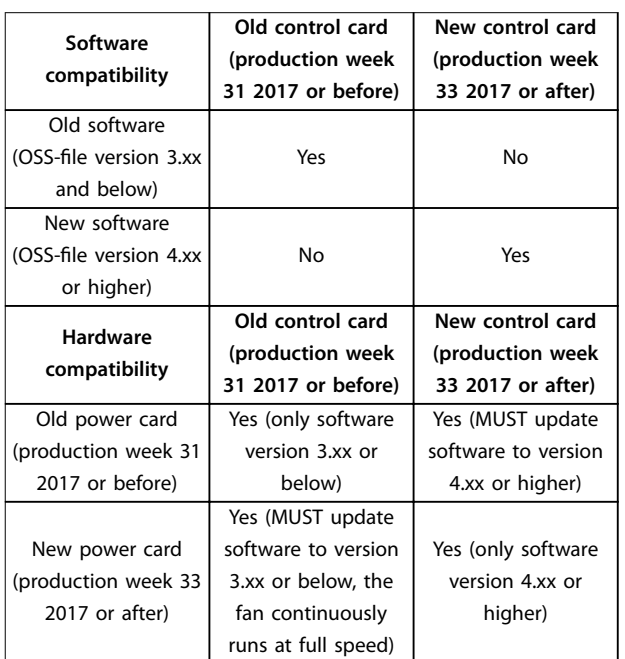

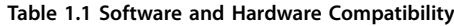

## 1.4 Disposal

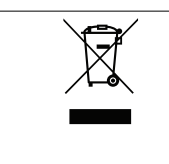

Do not dispose of equipment containing electrical components together with domestic waste. Collect it separately in accordance with local and currently valid legislation.

**2 2**

Danfoss

# <span id="page-5-0"></span>2 Safety

### 2.1 Safety Symbols

The following symbols are used in this document:

# **WARNING**

**Indicates a potentially hazardous situation that could result in death or serious injury.**

# **ACAUTION**

**Indicates a potentially hazardous situation that could result in minor or moderate injury. It can also be used to alert against unsafe practices.**

# *NOTICE*

**Indicates important information, including situations that can result in damage to equipment or property.**

## 2.2 Qualified Personnel

Correct and reliable transport, storage, installation, operation, and maintenance are required for the troublefree and safe operation of the frequency converter. Only qualified personnel are allowed to install or operate this equipment.

Qualified personnel are defined as trained staff, who are authorized to install, commission, and maintain equipment, systems, and circuits in accordance with pertinent laws and regulations. Also, the personnel must be familiar with the instructions and safety measures described in this guide.

### 2.3 Safety Precautions

# **WARNING**

### **HIGH VOLTAGE**

**Frequency converters contain high voltage when connected to AC mains input, DC supply, or load sharing. Failure to perform installation, start-up, and maintenance** by qualified personnel can result in death or serious **injury.**

Only qualified personnel must perform instal**lation, start-up, and maintenance.**

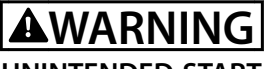

### **UNINTENDED START**

**When the frequency converter is connected to AC mains, DC supply, or load sharing, the motor may start at any time. Unintended start during programming, service, or repair work can result in death, serious injury, or property damage. Start the motor with an external** switch, a fieldbus command, an input reference signal **from the local control panel (LCP), via remote operation using MCT 10 Set-up Software, or after a cleared fault condition.**

**To prevent unintended motor start:**

- **• Disconnect the frequency converter from the mains.**
- **Press [Off/Reset] on the LCP before programming parameters.**
- **• Ensure that the frequency converter is fully wired and assembled when it is connected to AC mains, DC supply, or load sharing.**

# **WARNING**

### **DISCHARGE TIME**

**The frequency converter contains DC-link capacitors, which can remain charged even when the frequency converter is not powered. High voltage can be present** even when the warning LED indicator lights are off. Failure to wait the specified time after power has been **removed before performing service or repair work can result in death or serious injury.**

- **• Stop the motor.**
- **• Disconnect AC mains and remote DC-link power supplies, including battery back-ups, UPS, and DC-link connections to other frequency converters.**
- **• Disconnect or lock PM motor.**
- **• Wait for the capacitors to discharge fully. The** minimum duration of waiting time is specified **in** *[Table 2.1](#page-6-0)***.**
- **• Before performing any service or repair work, use an appropriate voltage measuring device to make sure that the capacitors are fully discharged.**

<span id="page-6-0"></span>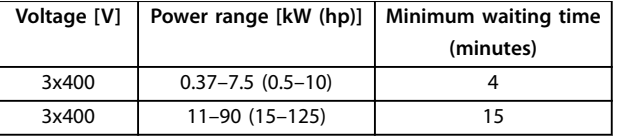

**Table 2.1 Discharge Time**

# **WARNING**

### **LEAKAGE CURRENT HAZARD**

**Leakage currents exceed 3.5 mA. Failure to ground the frequency converter properly can result in death or serious injury.**

**• Ensure the correct grounding of the equipment** by a certified electrical installer.

# **AWARNING**

### **EQUIPMENT HAZARD**

**Contact with rotating shafts and electrical equipment can result in death or serious injury.**

- **Ensure that only trained and qualified personnel perform installation, start-up, and maintenance.**
- **• Ensure that electrical work conforms to national and local electrical codes.**
- **• Follow the procedures in this manual.**

# **ACAUTION**

### **INTERNAL FAILURE HAZARD**

**An internal failure in the frequency converter can result in serious injury, when the frequency converter is not properly closed.**

**• Ensure that all safety covers are in place and securely fastened before applying power.**

### 2.4 Motor Thermal Protection

Set *parameter 1-90 Motor Thermal Protection* to *[4] ETR trip 1* to enable the motor thermal protection function.

**3 3**

Danfoss

# <span id="page-7-0"></span>3 Installation

### 3.1 Mechanical Installation

### 3.1.1 Side-by-side Installation

The frequency converter can be mounted side by side but requires clearance above and below for cooling, see *Table 3.1*.

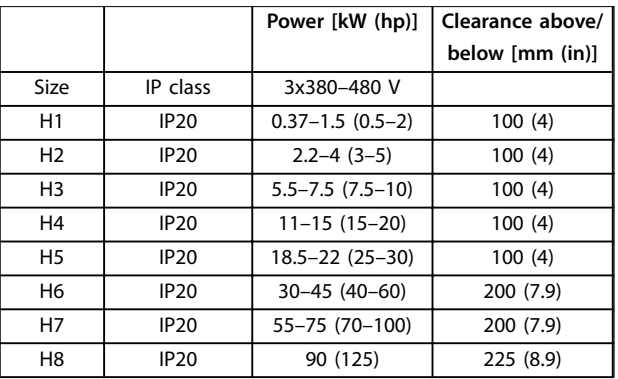

**Table 3.1 Clearance Required for Cooling**

## 3.1.2 Frequency Converter Dimensions

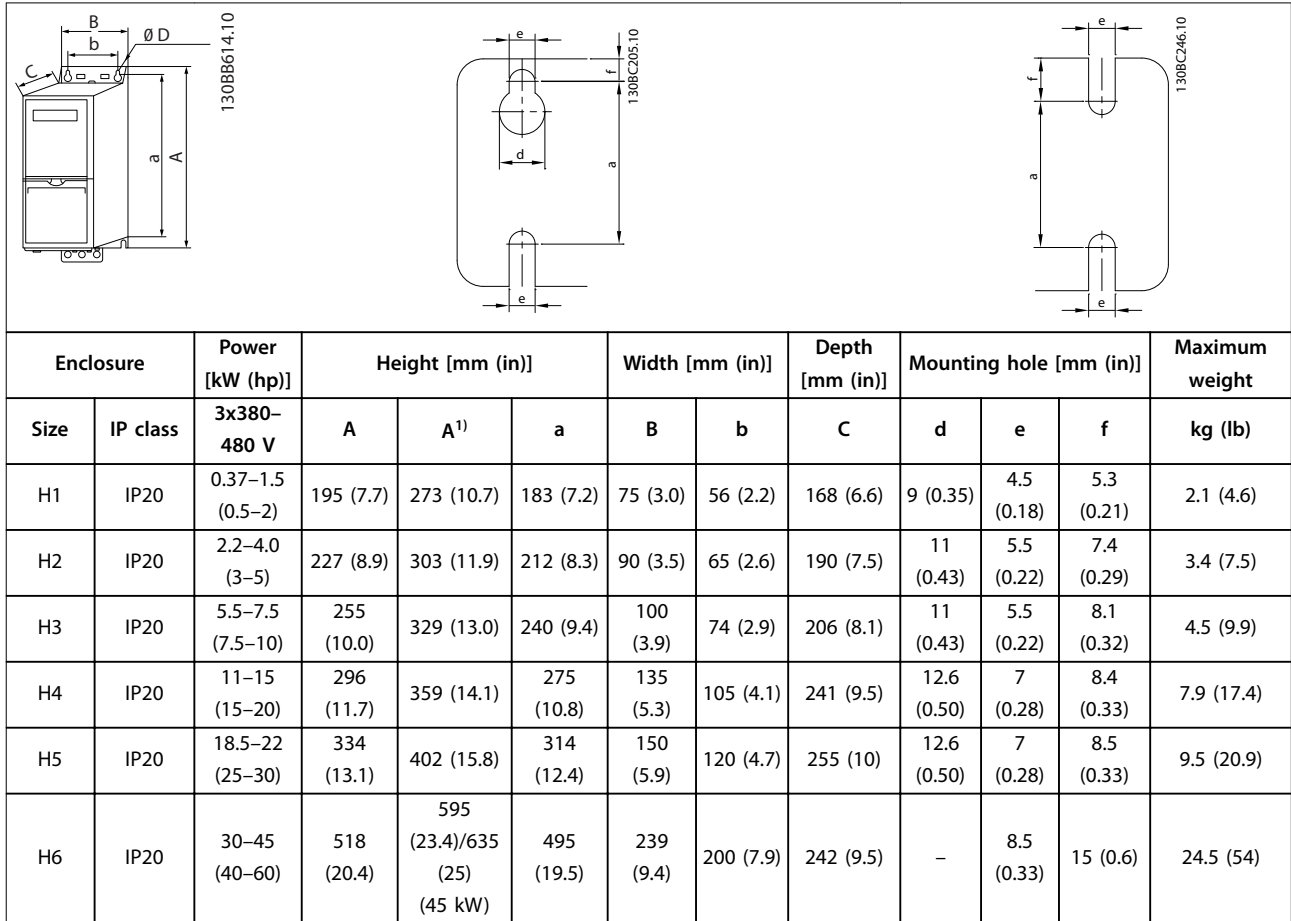

# *NOTICE*

**When the IP21/NEMA Type1 option kit is mounted, ensure a distance of 50 mm (2 in) between the units.**

<span id="page-8-0"></span>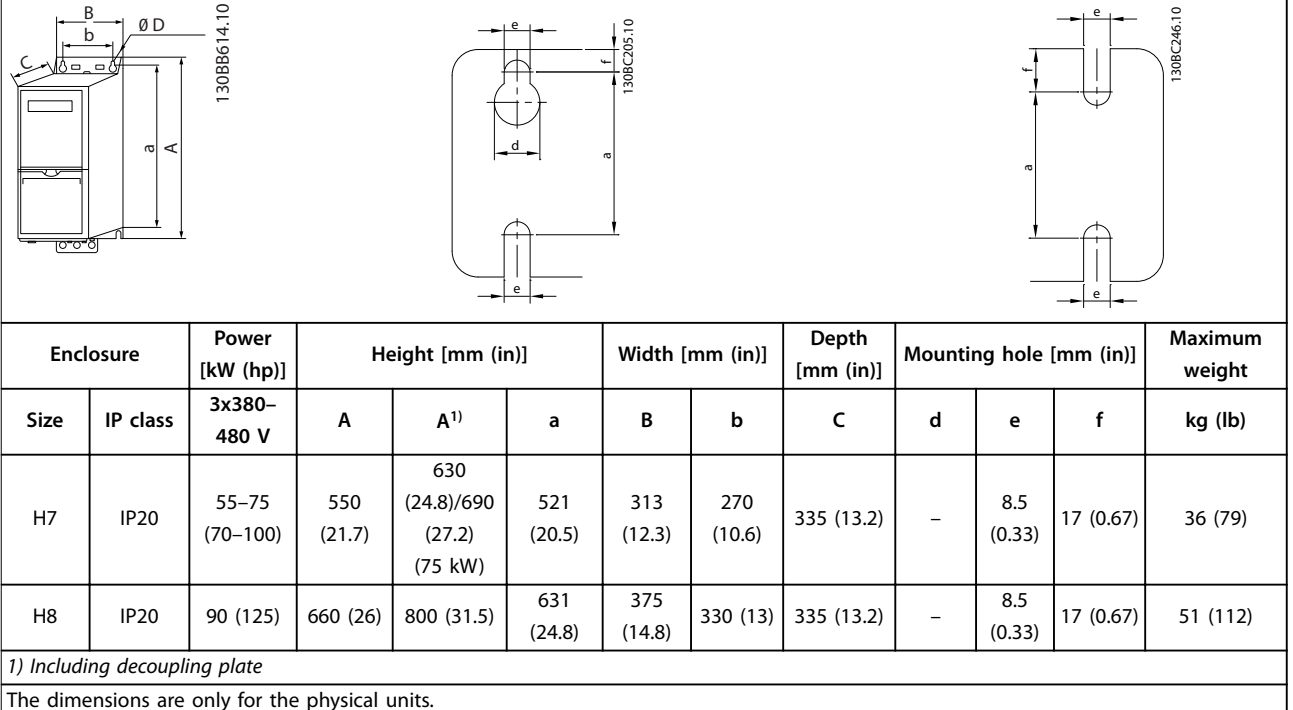

# *NOTICE*

**When installing in an application, allow space above and below the units for cooling. The amount of space for free air passage is listed in** *[Table 3.1](#page-7-0)***.**

**Table 3.2 Dimensions, Enclosure Sizes H1–H8**

### 3.2 Electrical Installation

### 3.2.1 Electrical Installation in General

All cabling must comply with national and local regulations on cable cross-sections and ambient temperature. Copper conductors are required. 75 °C (167 °F) is recommended.

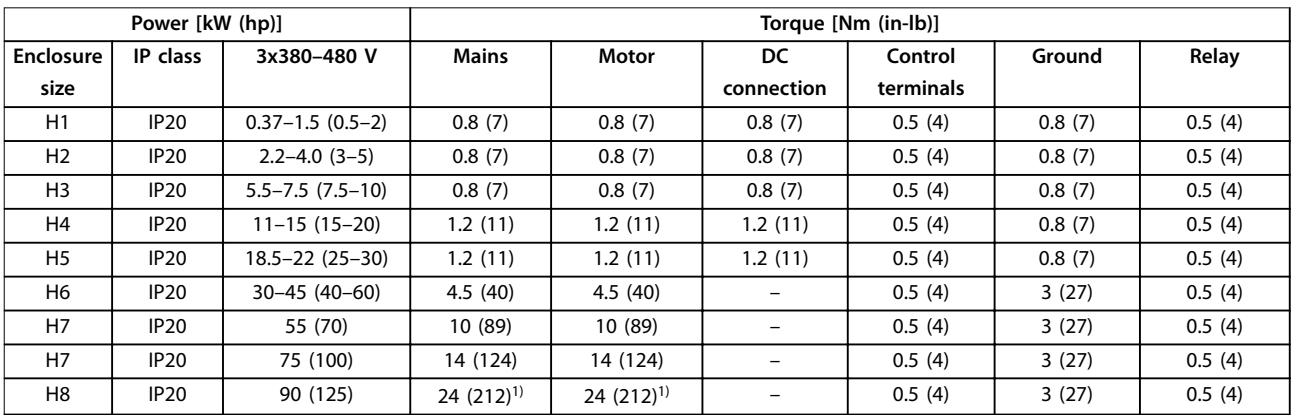

### **Table 3.3 Tightening Torques for Enclosure Sizes H1–H8, 3x380–480 V**

*1) Cable dimensions >95 mm<sup>2</sup>*

**3 3**

# <span id="page-9-0"></span>3.2.2 IT Mains

# **ACAUTION**

### **IT Mains**

**Installation on isolated mains source, that is, IT mains. Ensure that the supply voltage does not exceed 440 V (3x380–480 V units) when connected to mains.**

For 380–480 V, IP20, 0.37–22 kW (0.5–30 hp) units, open the RFI switch by removing the screw on the side of the frequency converter when at IT grid.

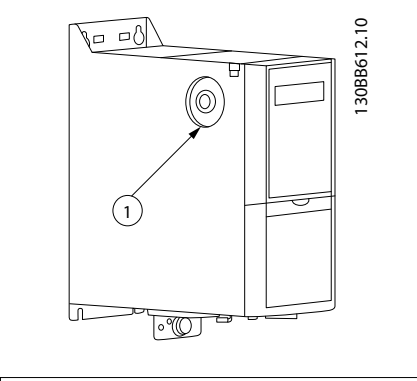

**EMC** screw

**Illustration 3.1 IP20, 0.37–22 kW (0.5–30 hp), 380–480 V**

For 380–480 V, 30–90 kW (40–125 hp) units, set *parameter 14-50 RFI Filter to [0] Off when operating in IT* mains.

# *NOTICE*

**If reinserted, use only M3x12 screw.**

### 3.2.3 Connecting to Mains and Motor

The frequency converter is designed to operate all standard 3-phase asynchronous motors. For maximum cross-section on cables, see *[chapter 7.4 General Technical](#page-44-0) [Data](#page-44-0)*.

- **•** Use a shielded/armored motor cable to comply with EMC emission specifications, and connect this cable to both the decoupling plate and the motor.
- **•** Keep the motor cable as short as possible to reduce the noise level and leakage currents.
- **•** For further details on mounting the decoupling plate, see *VLT*® *HVAC Basic Drive FC 101 Decoupling Plate Mounting Instruction*.
- **•** Also see *[chapter 3.2.5 EMC-correct Electrical Instal](#page-12-0)[lation](#page-12-0)*.
- 1. Mount the ground cables to the ground terminal.
- 2. Connect the motor to terminals U, V, and W, and tighten the screws according to the torques specified in *[chapter 3.2.1 Electrical Installation in](#page-8-0) [General](#page-8-0)*.
- 3. Connect the mains supply to terminals L1, L2, and L3, and tighten the screws according to the torques specified in *[chapter 3.2.1 Electrical Instal](#page-8-0)[lation in General](#page-8-0)*.

### **Relays and terminals on enclosure sizes H1–H5**

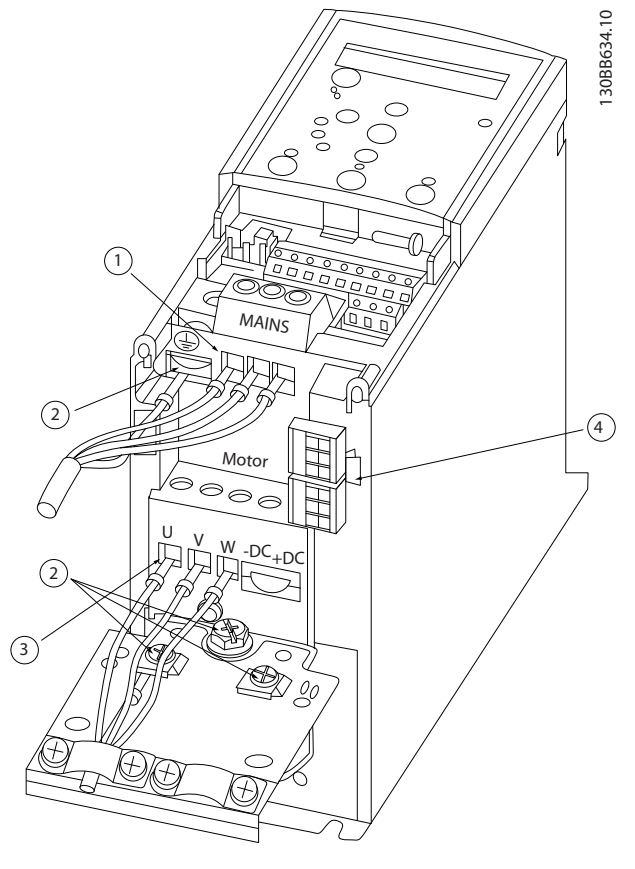

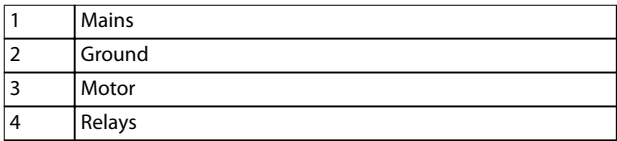

**Illustration 3.2 Enclosure Sizes H1–H5 IP20, 380–480 V, 0.37–22 kW (0.5–30 hp)**

Danfoss

### **Relays and terminals on enclosure size H6**

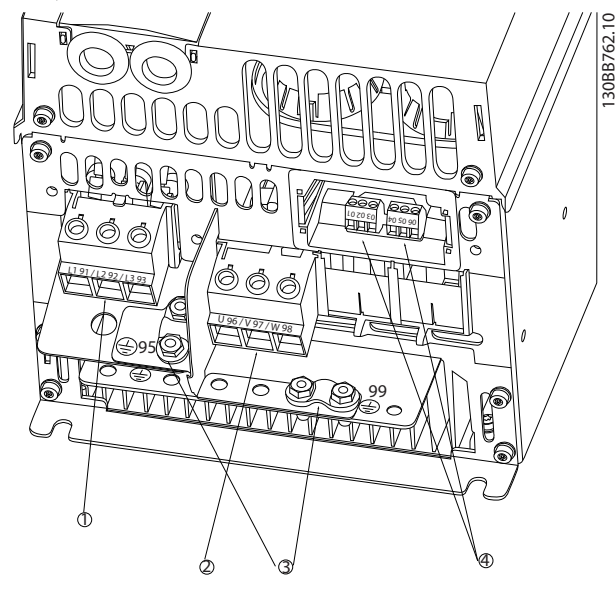

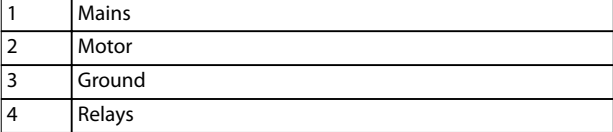

**Illustration 3.3 Enclosure Size H6 IP20, 380–480 V, 30–45 kW (40–60 hp)**

130BB763.10 130BB763.10  $\overline{2}$  $\ddot{\textcircled{4}}$ 3 1 Mains 2 Relays

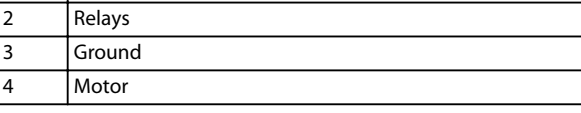

**Illustration 3.4 Enclosure Size H7 IP20, 380–480 V, 55–75 kW (70–100 hp)**

<u>Danfoss</u>

### <span id="page-11-0"></span>**Relays and terminals on enclosure size H8**

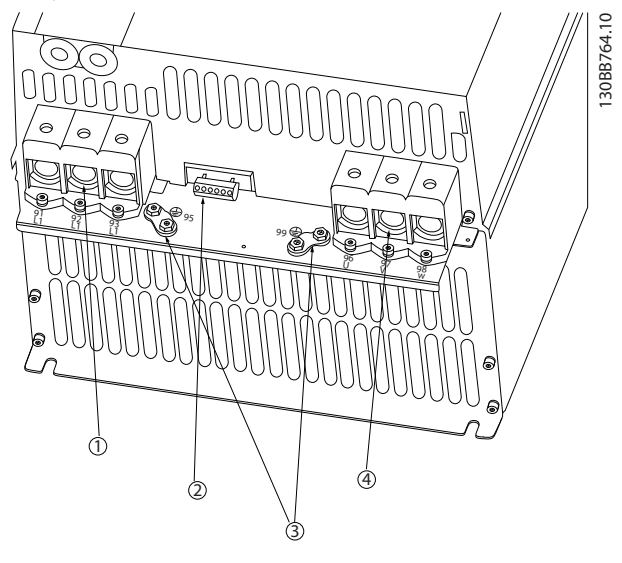

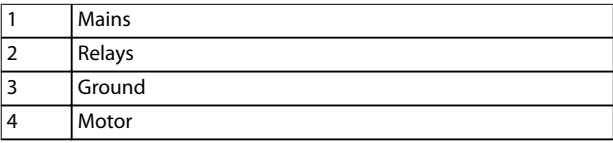

**Illustration 3.5 Enclosure Size H8 IP20, 380–480 V, 90 kW (125 hp)**

### 3.2.4 Fuses and Circuit Breakers

### **Branch circuit protection**

To prevent fire hazards, protect the branch circuits in an installation - switch gear, machines, and so on - against short circuits and overcurrent. Follow national and local regulations.

### **Short-circuit protection**

To protect service personnel and equipment if an internal failure in the unit or a short circuit on the DC-link occurs, Danfoss recommends using the fuses and circuit breakers listed in *[Table 3.4](#page-12-0)*. The frequency converter provides full protection against short circuit on the motor.

### **Overcurrent protection**

Provide overload protection to avoid overheating of the cables in the installation. Carry out overcurrent protection according to local and national regulations. Design circuit breakers and fuses for protection in a circuit capable of supplying a maximum of 100000 Arms (symmetrical), 480 V maximum.

### **UL/non-UL compliance**

Use the circuit breakers or fuses listed in *[Table 3.4](#page-12-0)* to ensure compliance with UL or IEC 61800-5-1. Design circuit breakers for protection in a circuit capable of supplying a maximum of 10000 Arms (symmetrical), 480 V maximum.

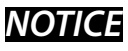

**If malfunction occurs, failure to follow the protection recommendation may result in damage to the frequency converter.**

<span id="page-12-0"></span>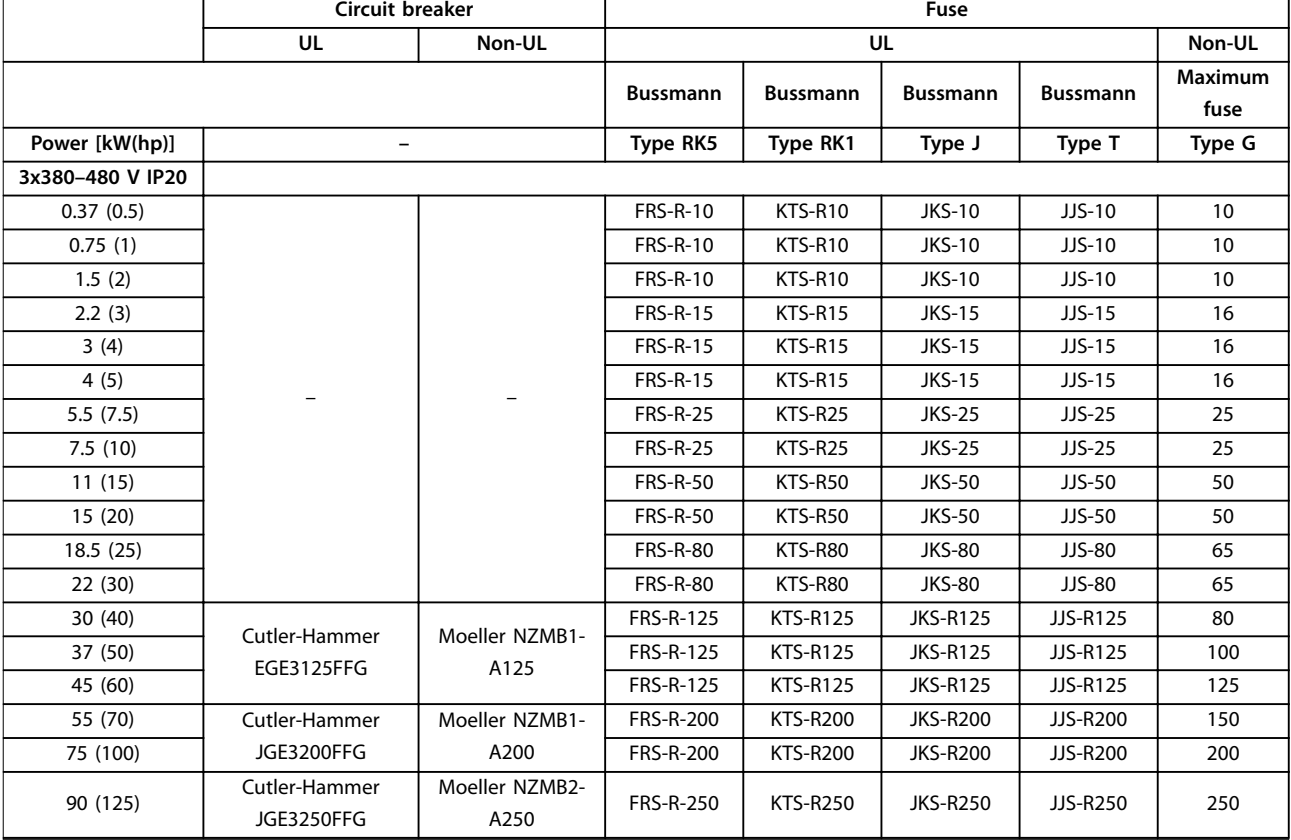

**Table 3.4 Circuit Breakers and Fuses**

## 3.2.5 EMC-correct Electrical Installation

General points to be observed to ensure EMC-correct electrical installation:

- **•** Use only shielded/armored motor cables and shielded/armored control cables.
- **•** Ground the shield at both ends.
- **•** Avoid installation with twisted shield ends (pigtails), because it reduces the shielding effect at high frequencies. Use the cable clamps provided.
- **•** Ensure the same potential between the frequency converter and the ground potential of PLC.
- **•** Use star washers and galvanically conductive installation plates.

Danfoss

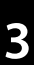

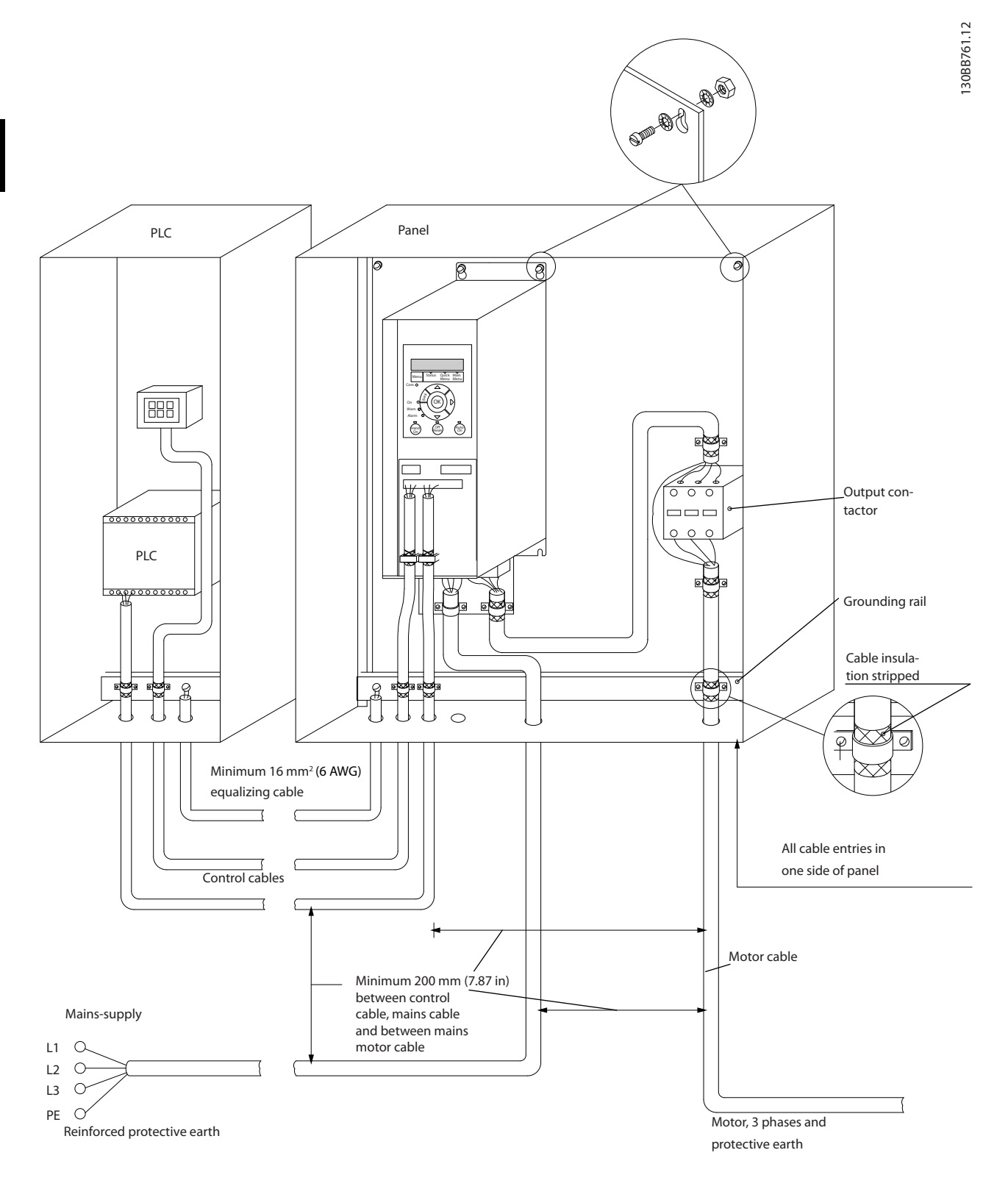

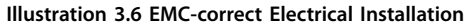

## <span id="page-14-0"></span>3.2.6 Control Terminals

Remove the terminal cover to access the control terminals.

Use a flat-edged screwdriver to push down the lock lever of the terminal cover under the LCP, then remove the terminal cover, as shown in *Illustration 3.7*.

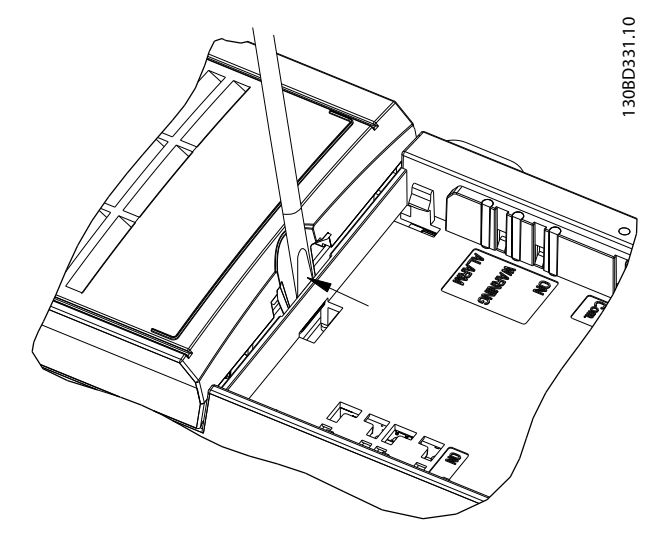

terminals 12–27, and an analog reference (terminal 53 or 54 and terminal 55) make the frequency converter run.

The digital input mode of terminal 18, 19, and 27 is set in *parameter 5-00 Digital Input Mode* (PNP is default value). The digital input mode for terminal 29 is set in *parameter 5-03 Digital Input 29 Mode* (PNP is default value).

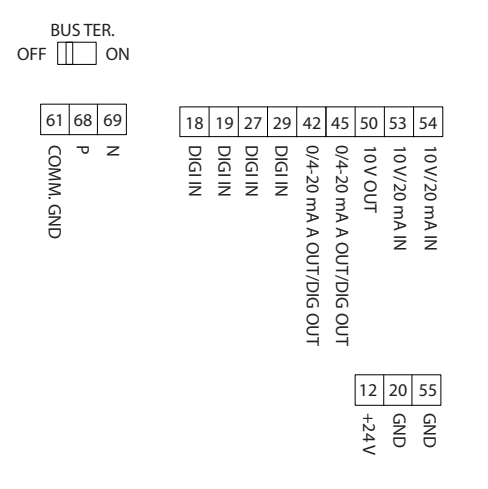

**Illustration 3.8 Control Terminals**

**Illustration 3.7 Removing the Terminal Cover**

*Illustration 3.8* shows all the frequency converter control terminals. Applying start (terminal 18), connection between **3 3**

130BF892.10

130BF892.10

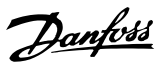

### <span id="page-15-0"></span>3.2.7 Electrical Wiring

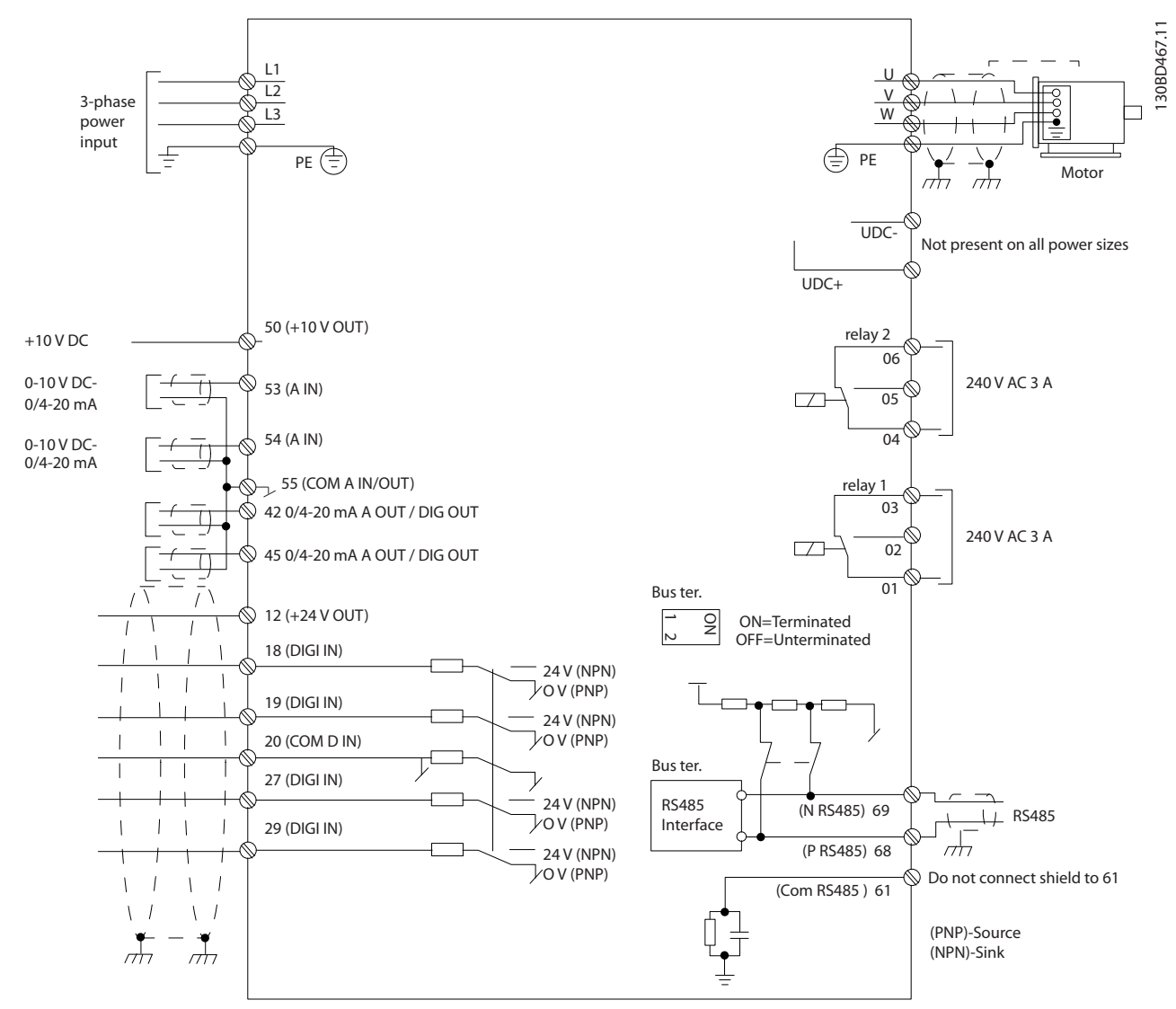

**Illustration 3.9 Basic Wiring Schematic Drawing** 

## *NOTICE*

**There is no access to UDC- and UDC+ on the following units:**

**• IP20, 380–480 V, 30–90 kW (40–125 hp)**

### 3.2.8 Acoustic Noise or Vibration

If the motor or the equipment driven by the motor - for example, a fan - is making noise or vibrations at certain frequencies, configure the following parameters or parameter groups to reduce or eliminate the noise or vibrations:

- **•** *Parameter group 4-6\* Speed Bypass*.
- **•** Set *parameter 14-03 Overmodulation* to *[0] O*.
- **•** Switching pattern and switching frequency *parameter group 14-0\* Inverter Switching*.
- **•** *Parameter 1-64 Resonance Dampening*.

# <span id="page-16-0"></span>4 Programming

### 4.1 Local Control Panel (LCP)

The frequency converter can be programmed from the LCP or from a PC via the RS485 COM port by installing the MCT 10 Set-up Software. Refer to *[chapter 1.2 Additional](#page-4-0) [Resources](#page-4-0)* for more details about the software.

The LCP is divided into 4 functional sections.

- A. Display
- B. Menu key
- C. Navigation keys and indicator lights
- D. Operation keys and indicator lights

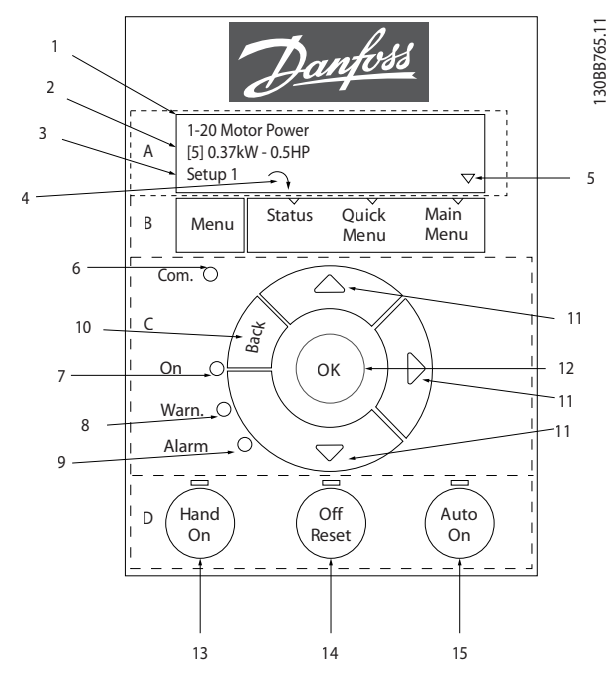

**Illustration 4.1 Local Control Panel (LCP)**

### **A. Display**

The LCD-display is illuminated with 2 alphanumeric lines. All data is shown on the LCP.

*Illustration 4.1* describes the information that can be read from the display.

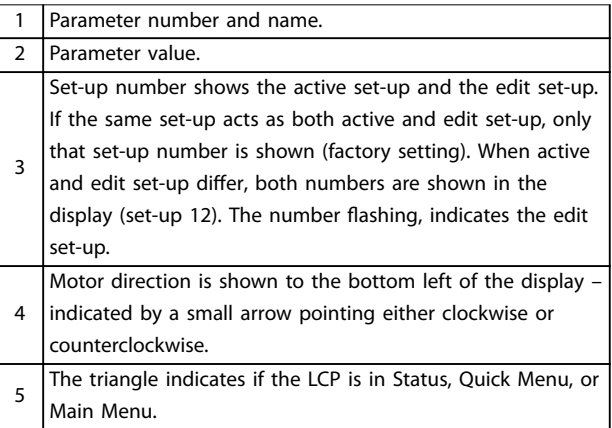

**Table 4.1 Legend to** *Illustration 4.1***, Part I**

### **B. Menu key**

Press [Menu] to select among Status, Quick Menu, or Main Menu.

### **C. Navigation keys and indicator lights**

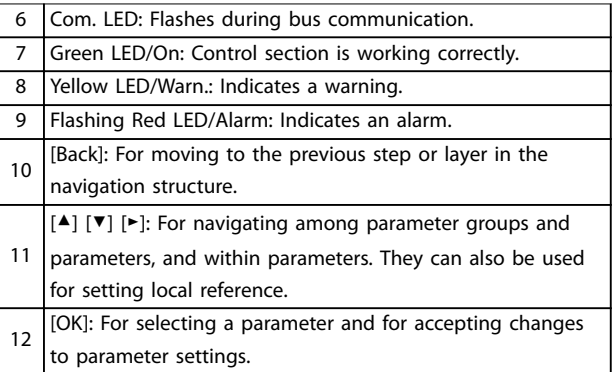

**Table 4.2 Legend to** *Illustration 4.1***, Part II**

### **D. Operation keys and indicator lights**

13 [Hand On]: Starts the motor and enables control of the frequency converter via the LCP. *NOTICE [2] Coast inverse* **is the default option for** *parameter 5-12 Terminal 27 Digital Input***. If there is no 24 V supply to terminal 27, [Hand On] does not start the motor. Connect terminal 12 to terminal 27.** 14 [Off/Reset]: Stops the motor (Off). If in alarm mode, the alarm is reset. 15 [Auto On]: The frequency converter is controlled either via control terminals or serial communication.

**Table 4.3 Legend to** *Illustration 4.1***, Part III**

### <span id="page-17-0"></span>4.2 Set-up Wizard

The built-in wizard menu guides the installer through the set-up of the frequency converter in a clear and structured manner for open-loop applications, closed-loop applications, and quick motor settings.

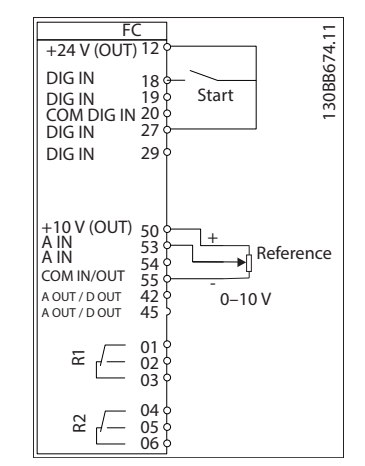

**Illustration 4.2 Frequency Converter Wiring**

The wizard is shown after power-up until any parameter has been changed. The wizard can always be accessed again through the quick menu. Press [OK] to start the wizard. Press [Back] to return to the status view.

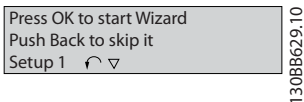

130BB629.10

**Illustration 4.3 Start-up/Quit Wizard**

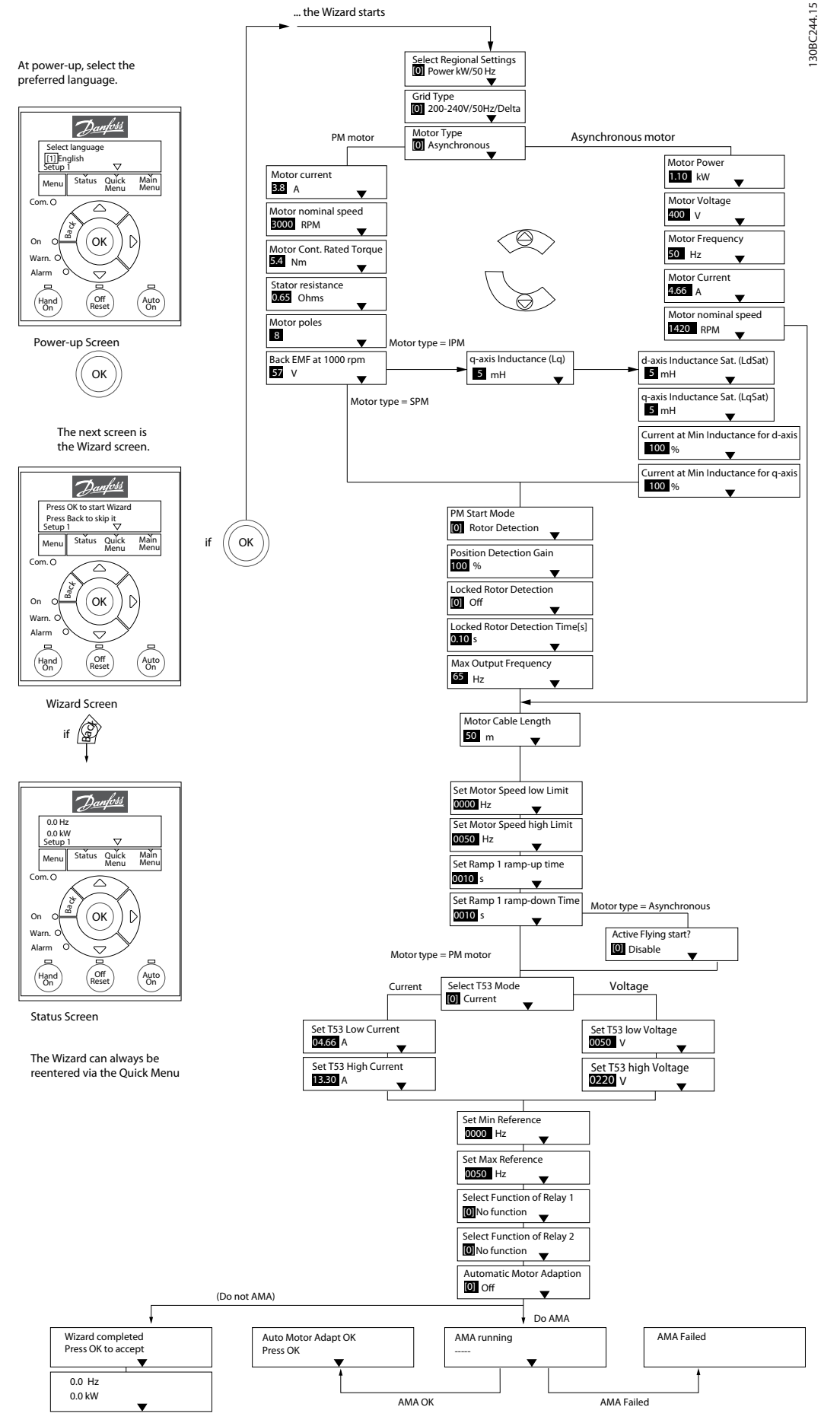

**Illustration 4.4 Set-up Wizard for Open-loop Applications**

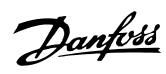

### <span id="page-19-0"></span>**Set-up Wizard for Open-loop Applications**

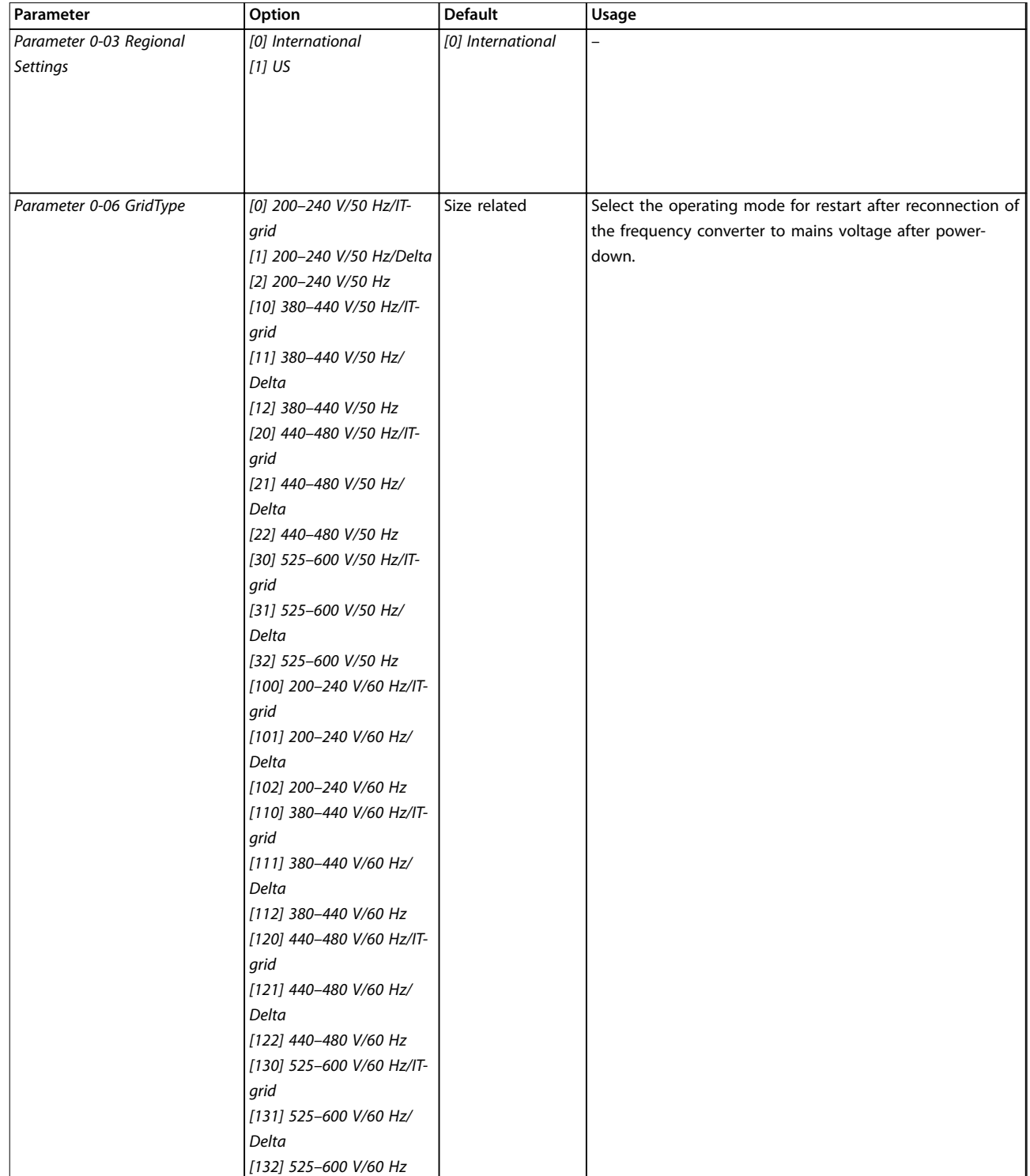

### **Programming Quick Guide**

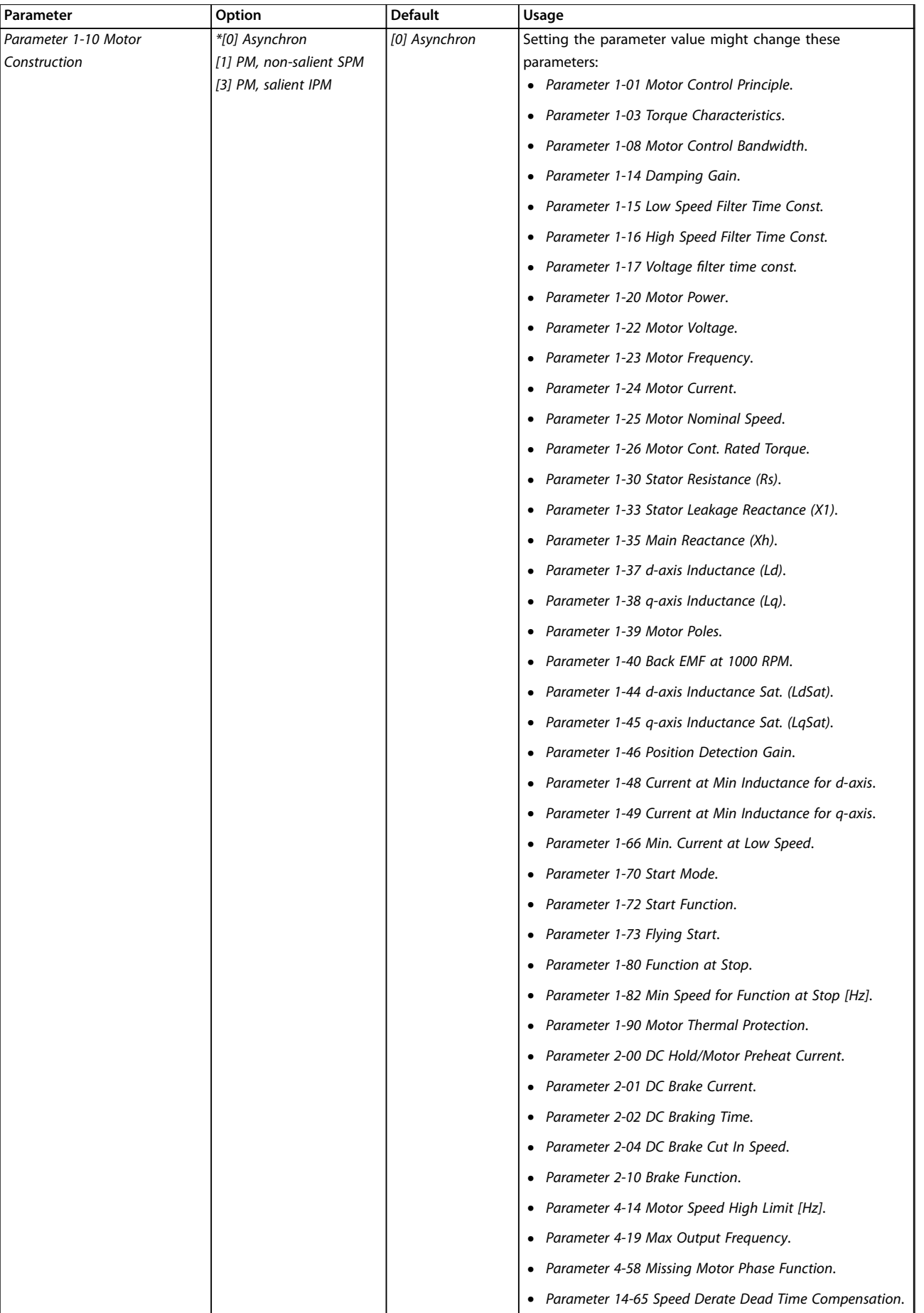

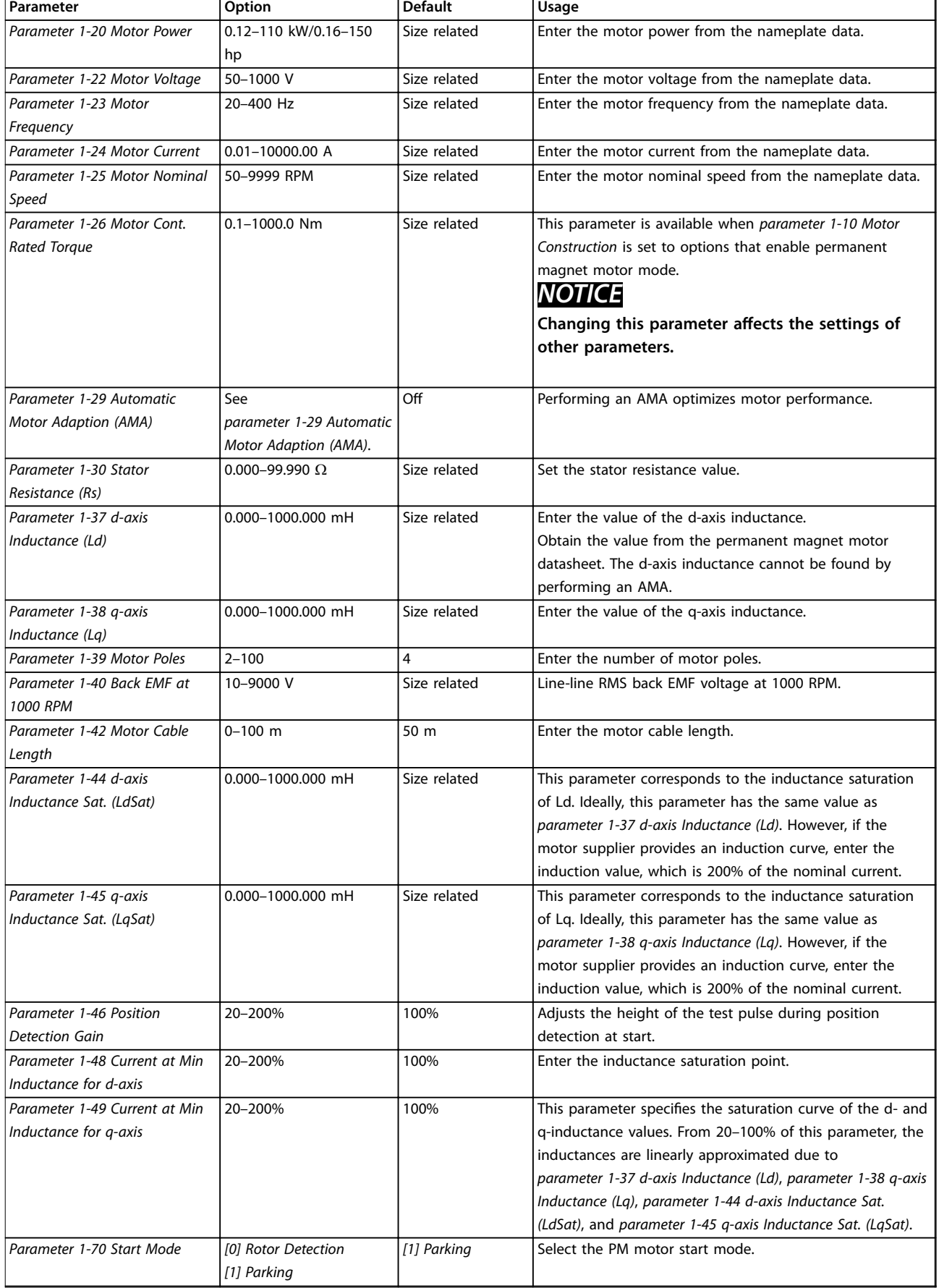

### **Programming Quick Guide**

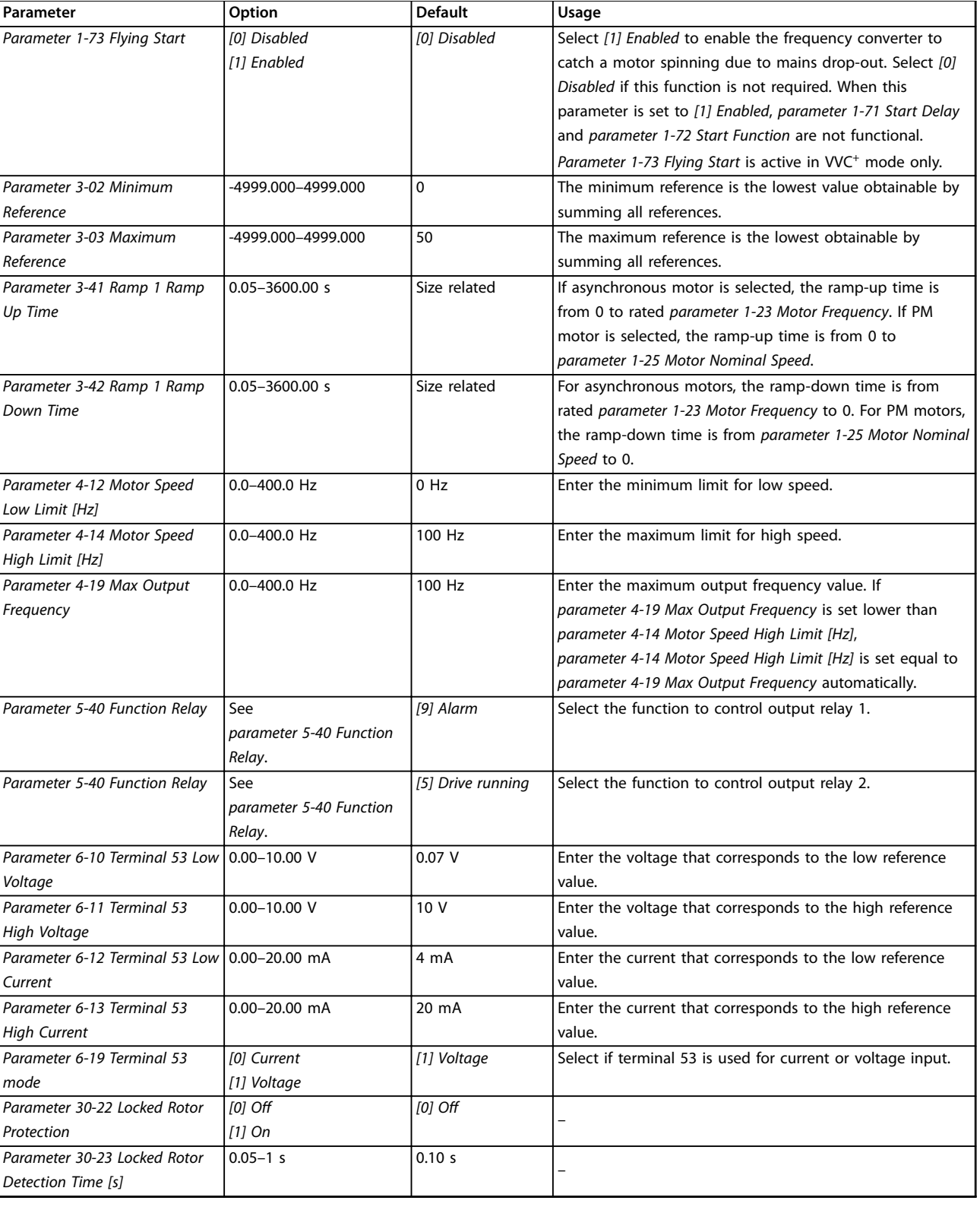

**Table 4.4 Set-up Wizard for Open-loop Applications**

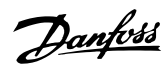

### **Set-up Wizard for Closed-loop Applications**

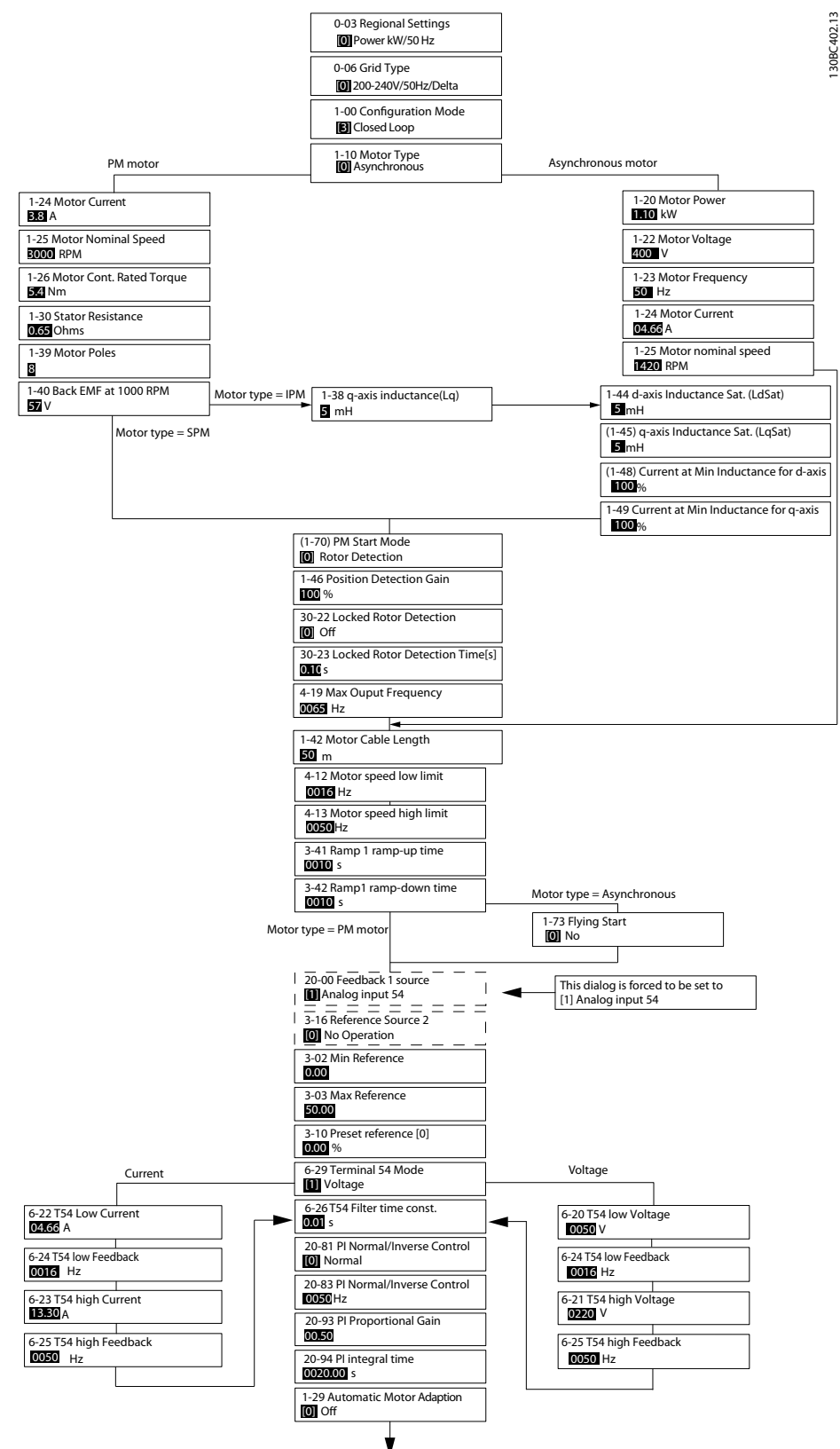

**Illustration 4.5 Set-up Wizard for Closed-loop Applications**

**4 4**

Danfoss

**Programming Quick Guide** 

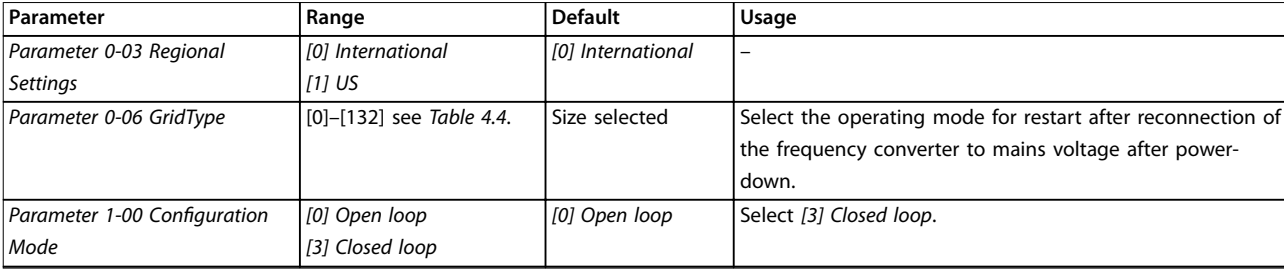

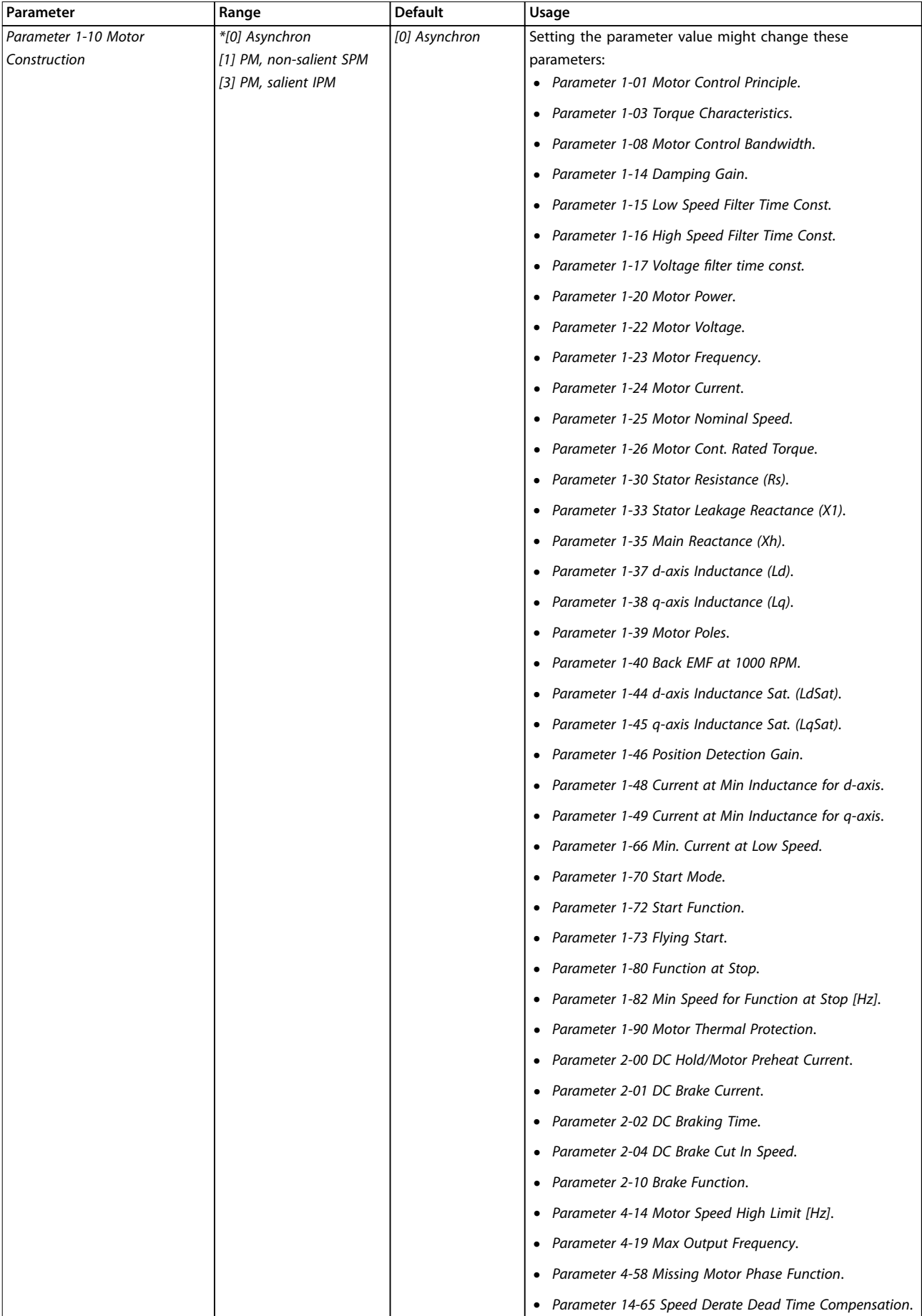

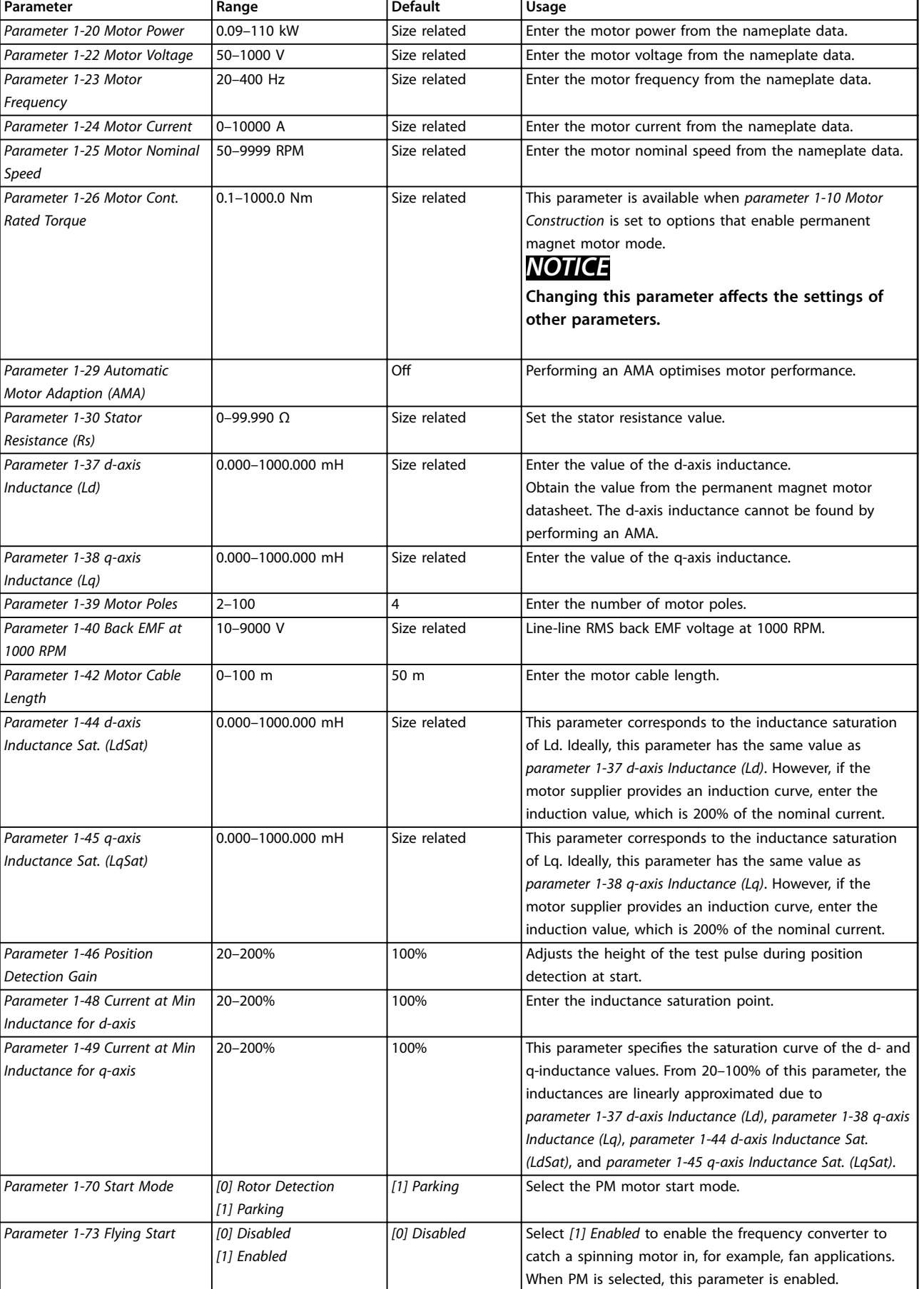

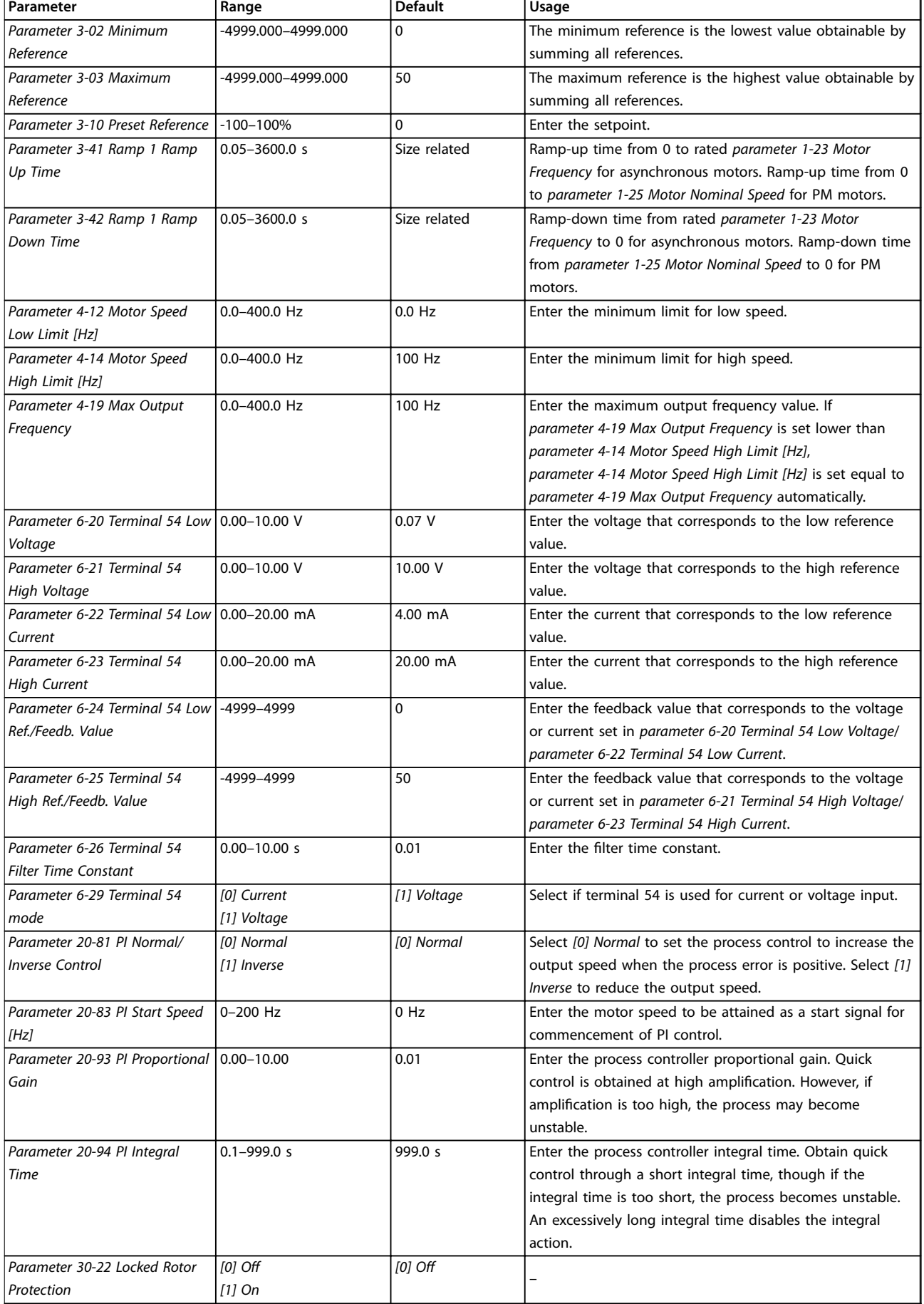

### **Programming Quick Guide**

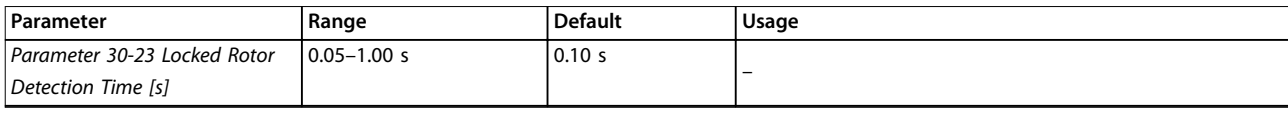

**Table 4.5 Set-up Wizard for Closed-loop Applications**

### **Motor set-up**

The motor set-up wizard guides users through the needed motor parameters.

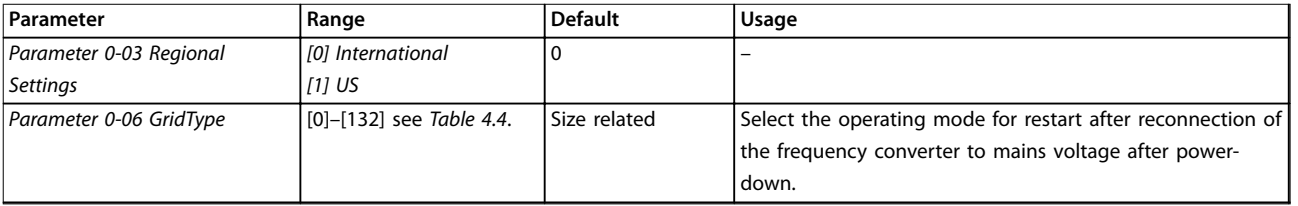

**4 4**

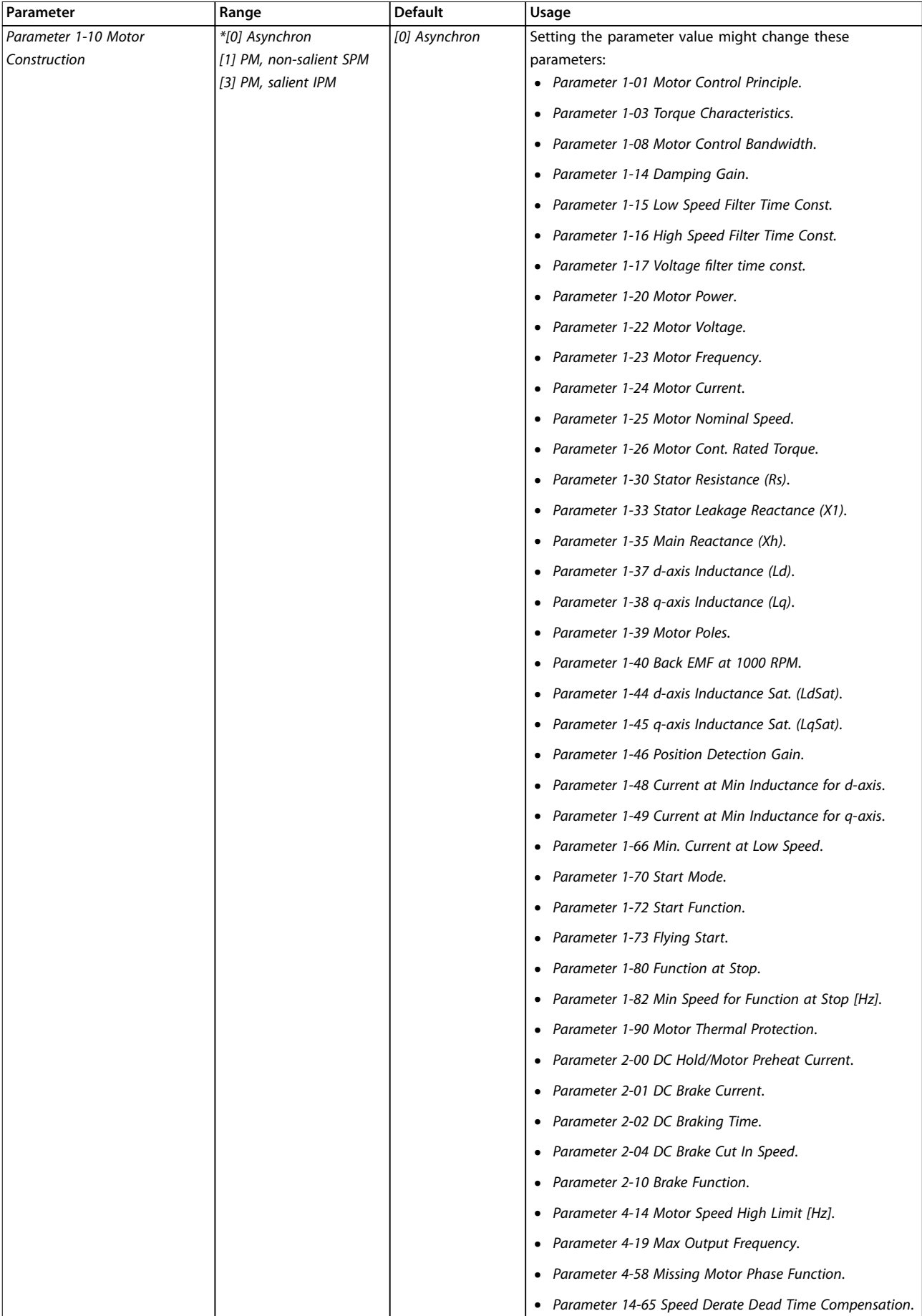

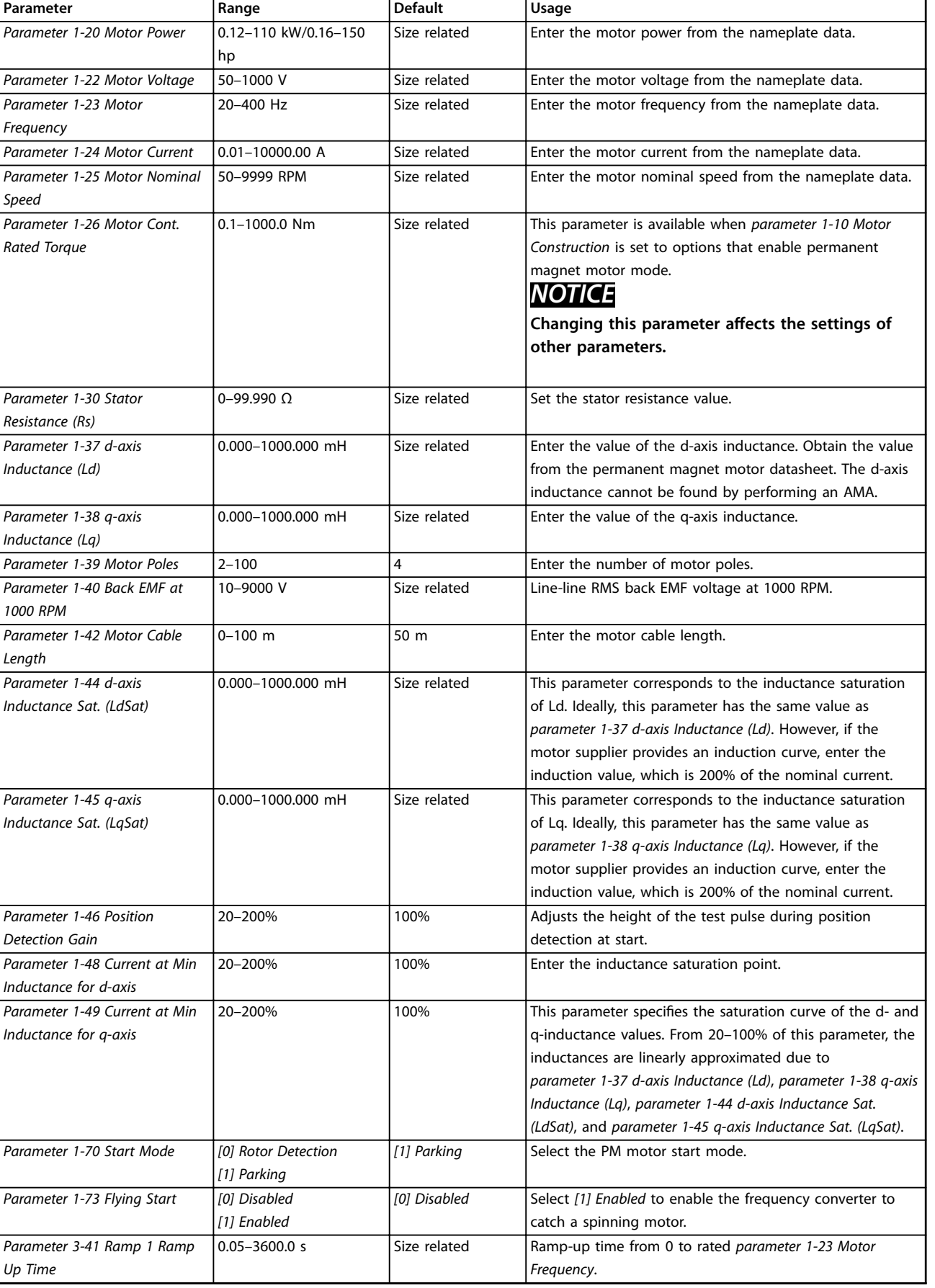

<span id="page-31-0"></span>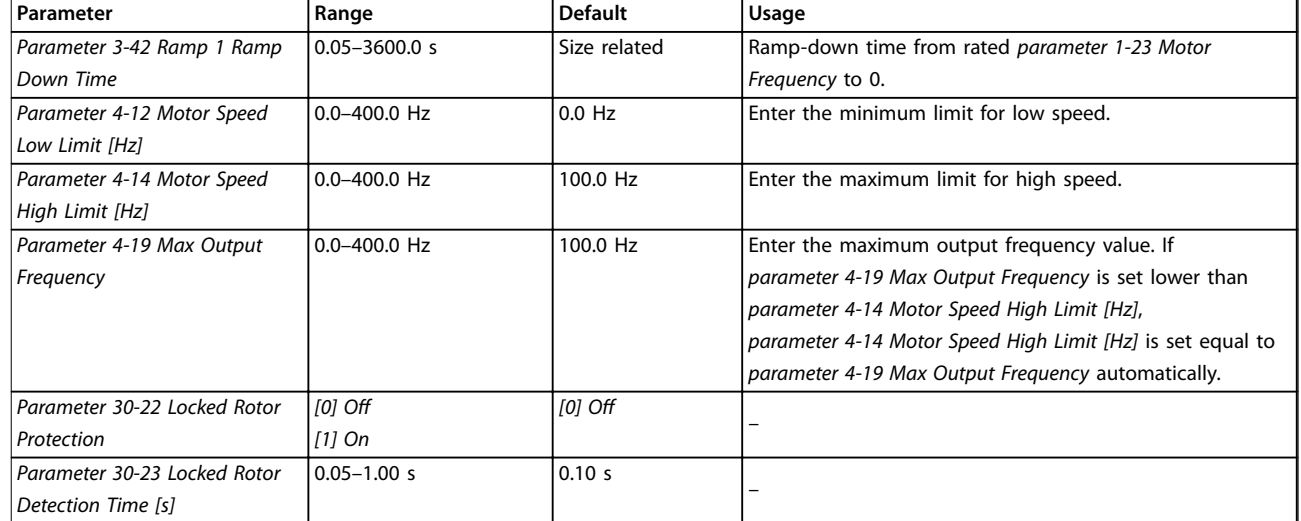

### **Table 4.6 Motor Set-up Wizard Settings**

### **Changes made**

The changes made function lists all parameters changed from default settings.

- The list shows only parameters that have been changed in the current edit set-up.
- **•** Parameters that have been reset to default values are not listed.
- **•** The message *Empty* indicates that no parameters have been changed.

### **Changing parameter settings**

- 1. To enter the Quick Menu, press the [Menu] key until the indicator in the display is placed above Quick Menu.
- 2. Press [▲] [▼] to select the wizard, closed-loop setup, motor set-up, or changes made.
- 3. Press [OK].
- 4. Press [▲] [▼] to browse through the parameters in the Quick Menu.
- 5. Press [OK] to select a parameter.
- 6. Press  $[4]$   $[V]$  to change the value of a parameter setting.
- 7. Press [OK] to accept the change.
- 8. Press either [Back] twice to enter Status, or press [Menu] once to enter the Main Menu.

### **The main menu accesses all parameters**

- 1. Press the [Menu] key until the indicator in the display is placed above Main Menu.
- 2. Press  $[4] [\nabla]$  to browse through the parameter groups.
- 3. Press [OK] to select a parameter group.
- 4. Press [▲] [▼] to browse through the parameters in the specific group.
- 5. Press [OK] to select the parameter.
- 6. Press [▲] [▼] to set/change the parameter value.

Danfoss

### 4.3 Parameter List

30 Danfoss A/S © 05/2017 All rights reserved.

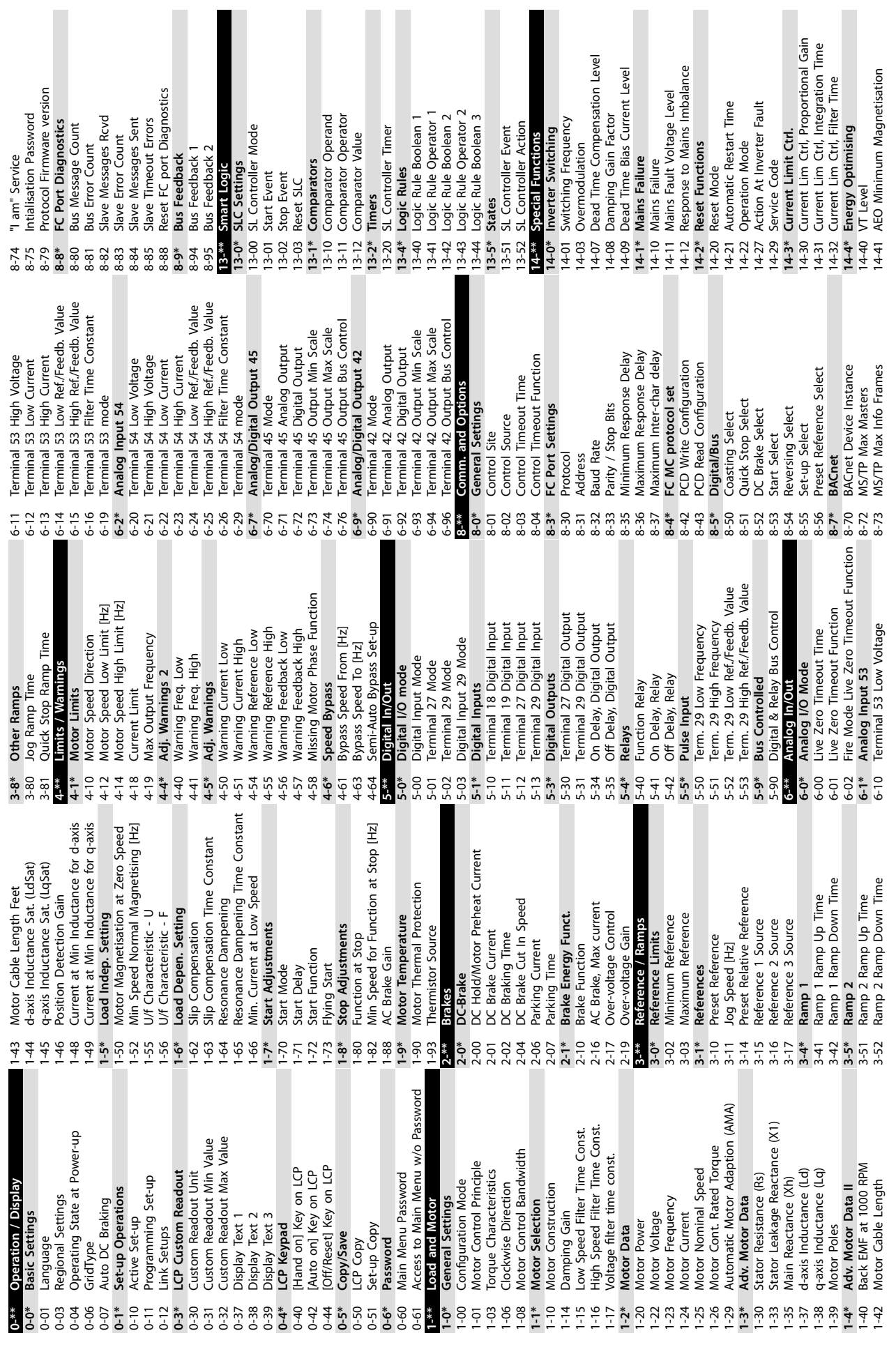

Danfoss

**4 4**

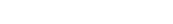

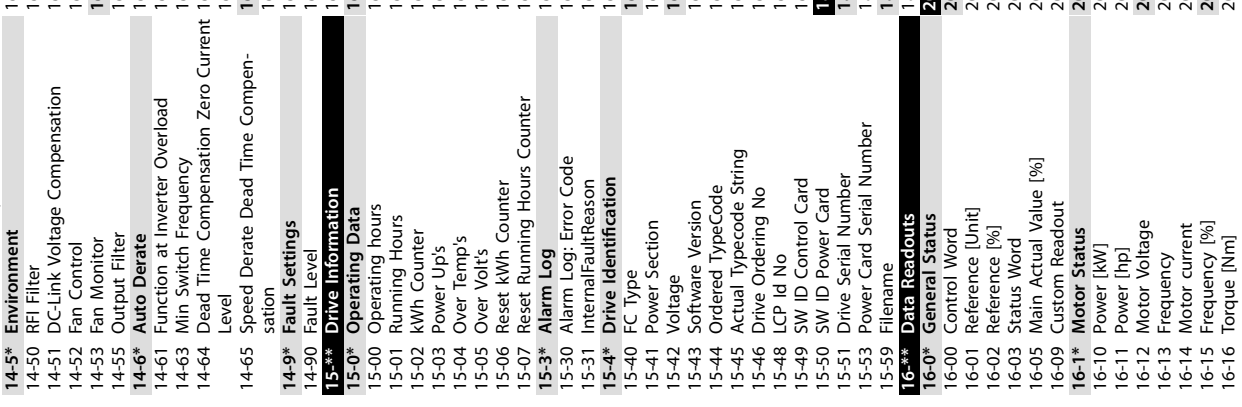

Sensorless Readout [unit]<br>Drive Closed Loop 18-50 Sensorless Readout [unit] Reference/Feedback Unit 20-12 Reference/Feedback Unit Analog output 42 [mA] Analog output 45 [mA] Feedback 1 Conversion Feedback 2 Conversion 16-65 Analog output 42 [mA] 16-79 Analog output 45 [mA] 20-01 Feedback 1 Conversion 20-04 Feedback 2 Conversion Sensorless Information 20-69 Sensorless Information Analog input 53<br>Terminal 54 Setting Diagnosis Readouts Power Filtered [kW] Terminal 53 Setting Fieldbus & FC Port **16-9\* Diagnosis Readouts** FireMode Log:Event Pulse input 29 [Hz] 16-26 Power Filtered [kW] 16-61 Terminal 53 Setting 16-63 Terminal 54 Setting **16-8\* Fieldbus & FC Port** 18-10 FireMode Log:Event Feedback 1 Source Feedback 2 Source Feedback/Setpoint Power Filtered [hp] 16-27 Power Filtered [hp] SL Controller State Inputs & Outputs 16-67 Pulse input 29 [Hz] **20-\*\* Drive Closed Loop 20-2\* Feedback/Setpoint** Feedback Function 16-38 SL Controller State Ext. Status Word 2 20-00 Feedback 1 Source 20-03 Feedback 2 Source 20-20 Feedback Function PI Autotuning<br>Closed Loop Type External Reference 16-50 External Reference Feedback 1 [Unit]<br>Feedback 2 [Unit] 16-95 Ext. Status Word 2 Inv. Nom. Current 16-36 Inv. Nom. Current **16-6\* Inputs & Outputs** 20-70 Closed Loop Type 16-54 Feedback 1 [Unit] 16-55 Feedback 2 [Unit] Inverter Thermal Inv. Max. Current 16-37 Inv. Max. Current Analog input 54 Info & Readouts DC Link Voltage 16-35 Inverter Thermal Warning Word 2 Ext. Status Word **18-\*\* Info & Readouts** 16-30 DC Link Voltage 16-62 Analog input 53 16-64 Analog input 54 16-93 Warning Word 2 16-94 Ext. Status Word Motor Thermal Heatsink Temp. Sensorless Unit 16-34 Heatsink Temp. Fire Mode Log 20-60 Sensorless Unit 16-18 Motor Thermal Ref. & Feedb. Feedback[Unit] Digital Output Alarm Word 2 Warning Word **18-1\* Fire Mode Log** 16-52 Feedback[Unit] 16-66 Digital Output **20-7\* PI Autotuning** Relay output 16-91 Alarm Word 2 16-92 Warning Word Ref. & Feedb. **16-5\* Ref. & Feedb. 18-5\* Ref. & Feedb.** Speed [RPM] Drive Status Digital Input 16-86 FC Port REF 1 16-71 Relay output FC Port REF 16-17 Speed [RPM] **16-3\* Drive Status** 16-60 Digital Input Alarm Word 16-90 Alarm Word Torque [%] Counter A Counter B Setpoint 1 Sensorless 16-22 Torque [%] **20-6\* Sensorless** 16-72 Counter A Feedback 16-73 Counter B **20-0\* Feedback** 20-21 Setpoint 1  $16-17$ <br> $16-18$  N  $18$ <br>  $18$ <br> 6-22<br>6-27<br>6-27 6<br>6<br>66666<br>6666  $6 - 90$ 6-92 6-94  $6 - 95$ <br> $3 - 3$  $8-10$  $\frac{1}{2}$  $-$ <br> $5$   $3$   $3$   $1$ <br> $5$   $3$   $3$   $1$ <br> $2$  $8 - 5*$ 6-93  $3 - 1*$  $3 - 50$ 

Square-linear Curve Approximation 22-81 Square-linear Curve Approximation 20-71 Pl Performance<br>20-72 Pl Output Change<br>20-73 Minimum Feedback Level<br>20-74 Maximum Feedback Level<br>20-74 Maximum Feedback Level<br>20-8\* Pl Basic Settings<br>20-84 Pl Normal/ Inverse Control<br>20-84 On Reference Bandwidth<br>20-91 Sleepmode CL Control Mode 22-02 Sleepmode CL Control Mode FM Preset Reference<br>Fire Mode Reference<br>Fire Mode Feedback Source 24-06 Fire Mode Reference Source 22-84 Speed at No-Flow IHz<br>22-86 Speed at Design Point IHz<br>22-87 Pressure at No-Flow Speed 24-07 Fire Mode Feedback Source 22.2\* No-Flow Detection<br>22.23 No-Flow Function<br>22.34 No-Flow Delay<br>22.3\* No-Flow Power Tuning<br>22.3\* No-Flow Power Content<br>22.31 Dow Speed Prayer (KVI)<br>22.34 Low Speed Prayer (KVI)<br>22.38 High Speed Power (KVI)<br>22.38 High Sp 22-86 Speed at Design Point [Hz] 22-87 Pressure at No-Flow Speed 20-81 PI Normal/ Inverse Control 20-74 Maximum Feedback Level 20-73 Minimum Feedback Level 20-84 On Reference Bandwidth Fire Mode Configuration 22-88 Pressure at Rated Speed 22-31 Power Correction Factor 22-88 Pressure at Rated Speed 24-01 Fire Mode Conguration 22-38 High Speed Power [kW] 20-97 PI Feed Forward Factor<br>22-\*\* Appl. Functions 20-97 PI Feed Forward Factor **22-3\* No-Flow Power Tuning** 22-34 Low Speed Power [kW] 22-48 Sleep Delay Time<br>22-49 Wake-Up Delay Time<br>22-6\* Broken Belt Detection **22-6\* Broken Belt Detection** 22-46 Maximum Boost Time<br>22-47 Sleep Speed [Hz] 22-82 Work Point Calculation 22-82 Work Point Calculation 22-84 Speed at No-Flow [Hz] 22-41 Minimum Sleep Time<br>22-43 Wake-Up Speed [Hz]<br>22-44 Wake-Up Ref./FB Diff 22-46 Maximum Boost Time 22-41 Minimum Sleep Time 22-60 Broken Belt Function 22-8\* Flow Compensation<br>22-80 Flow Compensation 22-89 Flow at Design Point Flow at Rated Speed<br>**Appl. Functions 2** 22-40 Minimum Run Time 22-44 Wake-Up Ref./FB Diff 22-49 Wake-Up Delay Time 22-60 Broken Belt Function 22-89 Flow at Design Point 22-90 Flow at Rated Speed 22-43 Wake-Up Speed [Hz] **22-8\* Flow Compensation** 24-05 FM Preset Reference 20-93 PI Proportional Gain 22-40 Minimum Run Time 22-61 Broken Belt Torque 22-80 Flow Compensation **22-2\* No-Flow Detection** 22-61 Broken Belt Torque 20-83 PI Start Speed [Hz] Power Filter Time 22-62 Broken Belt Delay 20-72 PI Output Change 22-62 Broken Belt Delay **24-\*\* Appl. Functions 2** 22-01 Power Filter Time 22-23 No-Flow Function 22-48 Sleep Delay Time **20-8\* PI Basic Settings** 20-94 Pl Integral Time 22-47 Sleep Speed [Hz] **22-\*\* Appl. Functions** 22-37 High Speed [Hz] 20-94 PI Integral Time 22-33 Low Speed [Hz] 22-45 Setpoint Boost 20-91 PI Anti Windup 20-71 PI Performance Miscellaneous 22-30 No-Flow Power 22-24 No-Flow Delay 22-45 Setpoint Boost **22-0\* Miscellaneous** 20-79 PI Autotuning FM Function **20-9\* PI Controller** 24-00 FM Function **22-4\* Sleep Mode** Fire Mode **24-0\* Fire Mode**  $24-0^*$  F<br>24-00 F  $22 - 90$  F 24-05<br>24-07<br>24-27  $22 - 0*$ <br>22-01 22-02  $22 - 81$  $\frac{1}{24}$ .\*\*  $24 - 01$ 

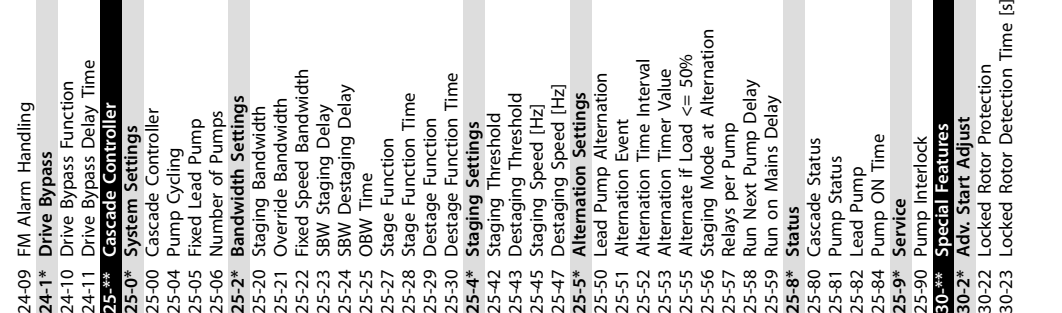

**4 4**

Danfoss

14-44 d-axis current optimization for IPM

14-44 d-axis current optimization for IPM

130BA362.10

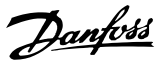

# <span id="page-34-0"></span>5 Cascade Controller

### 5.1 Introduction

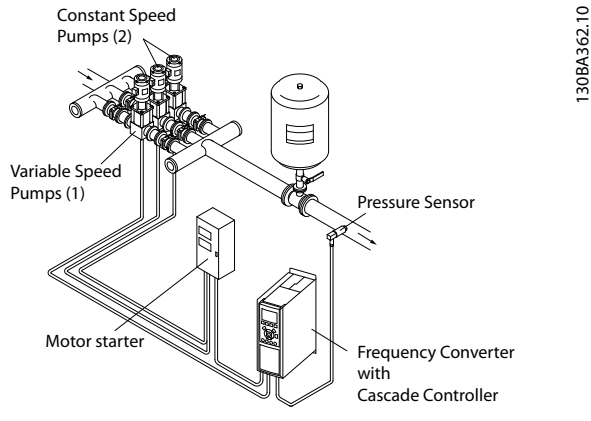

**Illustration 5.1 Cascade Controller**

The cascade controller is used for pump applications where a certain pressure (head) or level needs to be maintained over a wide dynamic range. Running a large pump at variable speed over a wide range is not an ideal solution because of low pump efficiency, and because there is a practical limit of about 25% rated full load speed for running a pump.

In the cascade controller, the frequency converter controls a variable speed motor as the variable speed pump (lead) and can stage up to 2 additional constant speed pumps on and off. By varying the speed of the initial pump, variable speed control of the entire system is provided, which maintains constant pressure while eliminating pressure surges, resulting in reduced system stress and quieter operation in pumping systems.

### **Fixed lead pump**

The motors must be of equal size. The cascade controller allows the frequency converter to control up to 5 equal size pumps using the 2 built-in relays of the frequency converter and terminals 27, 29 (digital input/digital output). When the variable pump (lead) is connected directly to the frequency converter, the other 4 pumps are controlled by the 2 built-in relays and terminals 27, 29 (digital input/digital output). Lead pump alternation cannot be selected when lead pump is fixed.

### **Lead pump alternation**

The motors must be of equal size. This function makes it possible to cycle the frequency converter between the pumps in the system (when *parameter 25-57 Relays per Pump* = 1, the maximum number of pumps is 4. When *parameter 25-57 Relays per Pump* = 2, the maximum number of pumps is 3). In this operation, the run time between pumps is equalized reducing the required pump maintenance and increasing reliability and lifetime of the system. The alternation of the lead pump can take place at a command signal or at staging (adding lag pump).

The command can be a manual alternation or an alternation event signal. If the alternation event is selected, the lead pump alternation takes place every time the event occurs. Selections include whenever an alternation timer expires, when the lead pump goes into sleep mode. Staging is determined by the actual system load.

When *parameter 25-55 Alternate if Load <= 50%* is set to *[1] Enabled*, alternation does not happen if the load exceeds 50%. If load <50%, alternation happens. When *parameter 25-55 Alternate if Load <= 50%* is set to *[0] Disabled*, alternation happens regardless of the load. The total pump capacity is determined as lead pump plus lag speed pumps capacities.

### **Bandwidth management**

In cascade control systems, to avoid frequent switching of xed-speed pumps, the desired system pressure is kept within a bandwidth rather than at a constant level. The staging bandwidth provides the required bandwidth for operation. When a large and quick change in system pressure occurs, the override bandwidth overrides the staging bandwidth to prevent immediate response to a short duration pressure change. An override bandwidth timer can be programmed to prevent staging until the system pressure has stabilized and normal control established.

When the cascade controller is enabled and running normally, and the frequency converter issues a trip alarm, the system head is maintained by staging and destaging xed-speed pumps. To prevent frequent staging and destaging, and to minimize pressure fluctuations, use a wider fixed-speed bandwidth instead of the staging bandwidth.

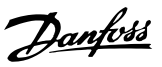

<span id="page-35-0"></span>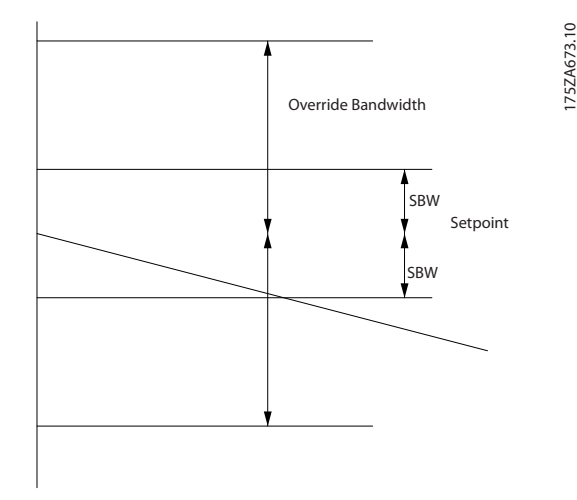

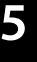

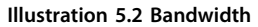

## 5.2 System Status and Operation

Only when lead pump is working, the frequency converter can go into sleep mode. When the cascade controller is enabled, the operation status for each pump and the cascade controller is shown in *parameter 25-81 Pump Status* and *parameter 25-80 Cascade Status* on the LCP.

The cascade controller information shown includes:

- **•** Pumps status: A readout of the status for the relays assigned to each pump. The display shows pumps that are disabled, off, running on the frequency converter, or running on the mains/ motor starter.
- **•** Cascade status: A readout of the status for the cascade controller. The display shows that if cascade controller is disabled, all pumps are running off, fixed-speed pumps are being staged/de-staged, and lead pump alternation is occurring.

### 5.3 Start/Stop Conditions

See *parameter group 5-1\* Digital Inputs*.

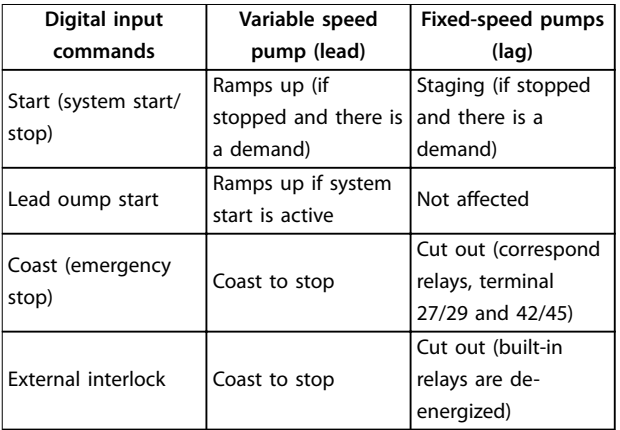

### **Table 5.1 Commands Assigned to Digital Inputs**

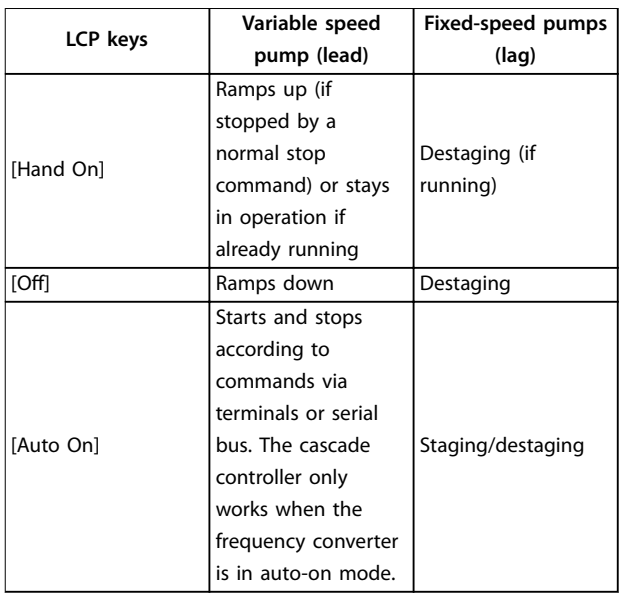

**Table 5.2 LCP Key Functions**

130BD161.11

## <span id="page-36-0"></span>5.4 Cascade Controller Wizard

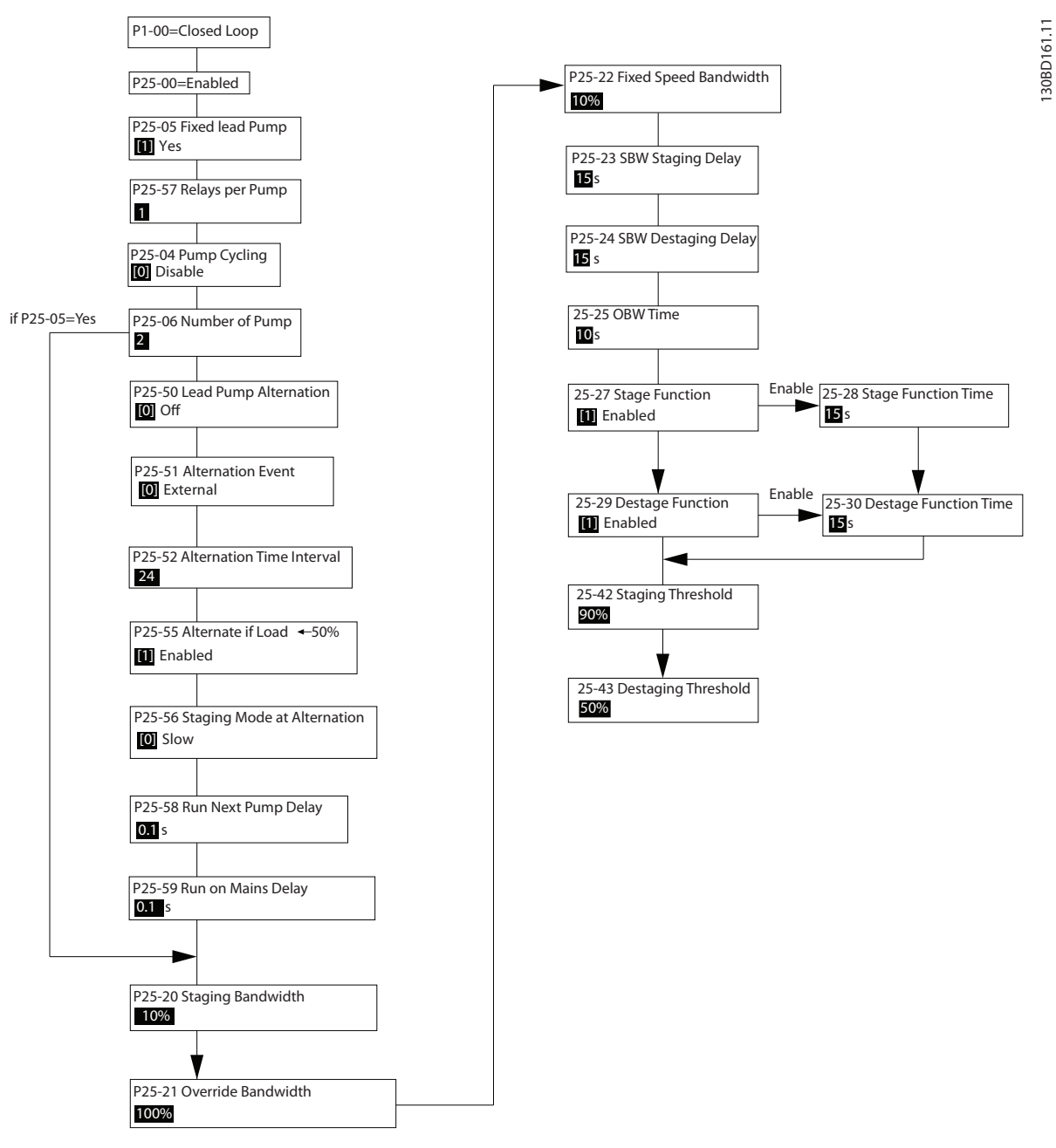

**Illustration 5.3 Cascade Controller Wizard (Recommended Logistic)**

**5 5**

*Pump* **= 2**

# <span id="page-37-0"></span>5.5 Cascade Controller Connection

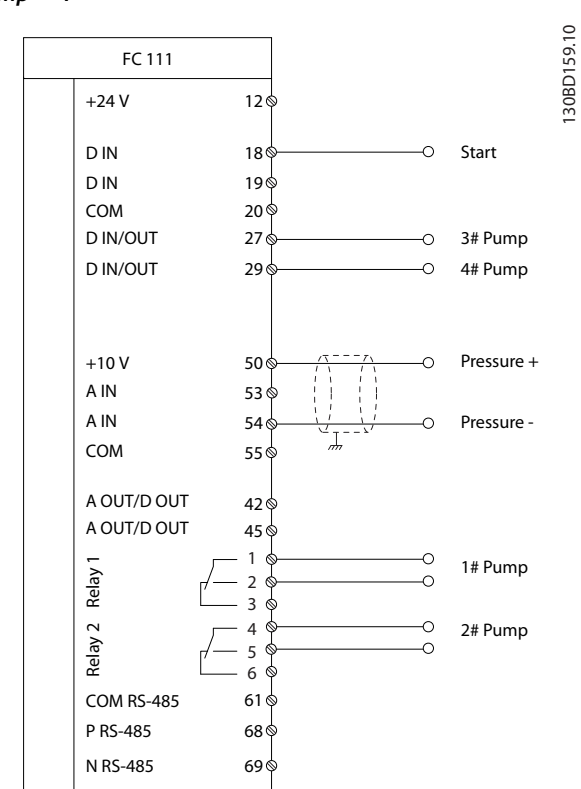

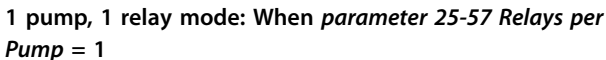

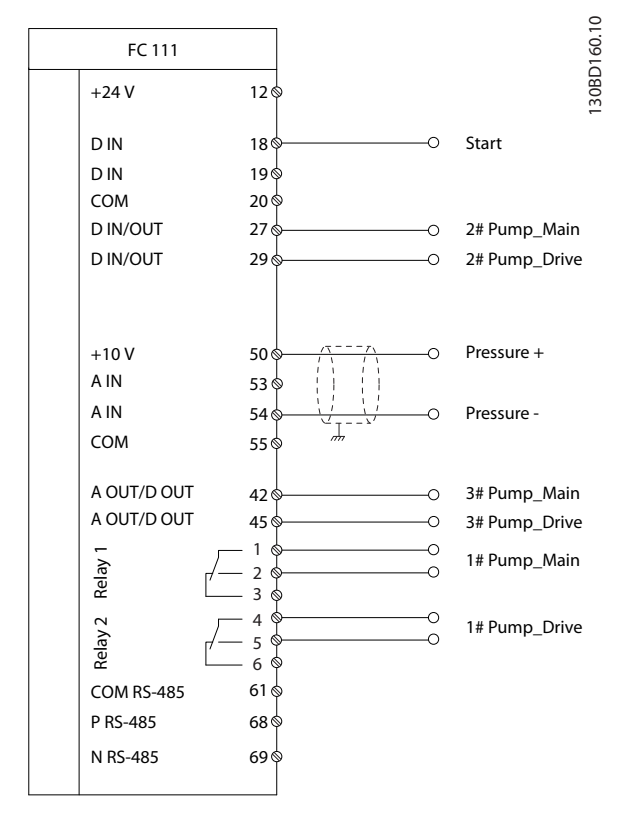

**1 pump, 2 relay mode: When** *parameter 25-57 Relays per*

**Illustration 5.5 1 Pump, 2 Relay Mode**

Every pump operation is controlled by 2 outputs.

- 1. Dedicated PLC not necessary as control
- 2. When *parameter 25-04 Pump Cycling* = *[0] Disable*: no pump.
- 3. When *parameter 25-04 Pump Cycling* = *[1] Enable*: Maximum 3 pumps.
- 4. 2 relays, 2 digital outputs, and 2 analog outputs are available.

**Illustration 5.4 1 Pump, 1 Relay Mode**

Every pump operation is controlled by 1 output.

- 1. When *parameter 25-04 Pump Cycling* = *[0] Disable*: Maximum 5 pumps.
- 2. When *parameter 25-04 Pump Cycling* = *[1] Enable*: Maximum 4 pumps.
- 3. 2 relays and 2 digital outputs are available.

# <span id="page-38-0"></span>6 Warnings and Alarms

# 6.1 List of Warnings and Alarms

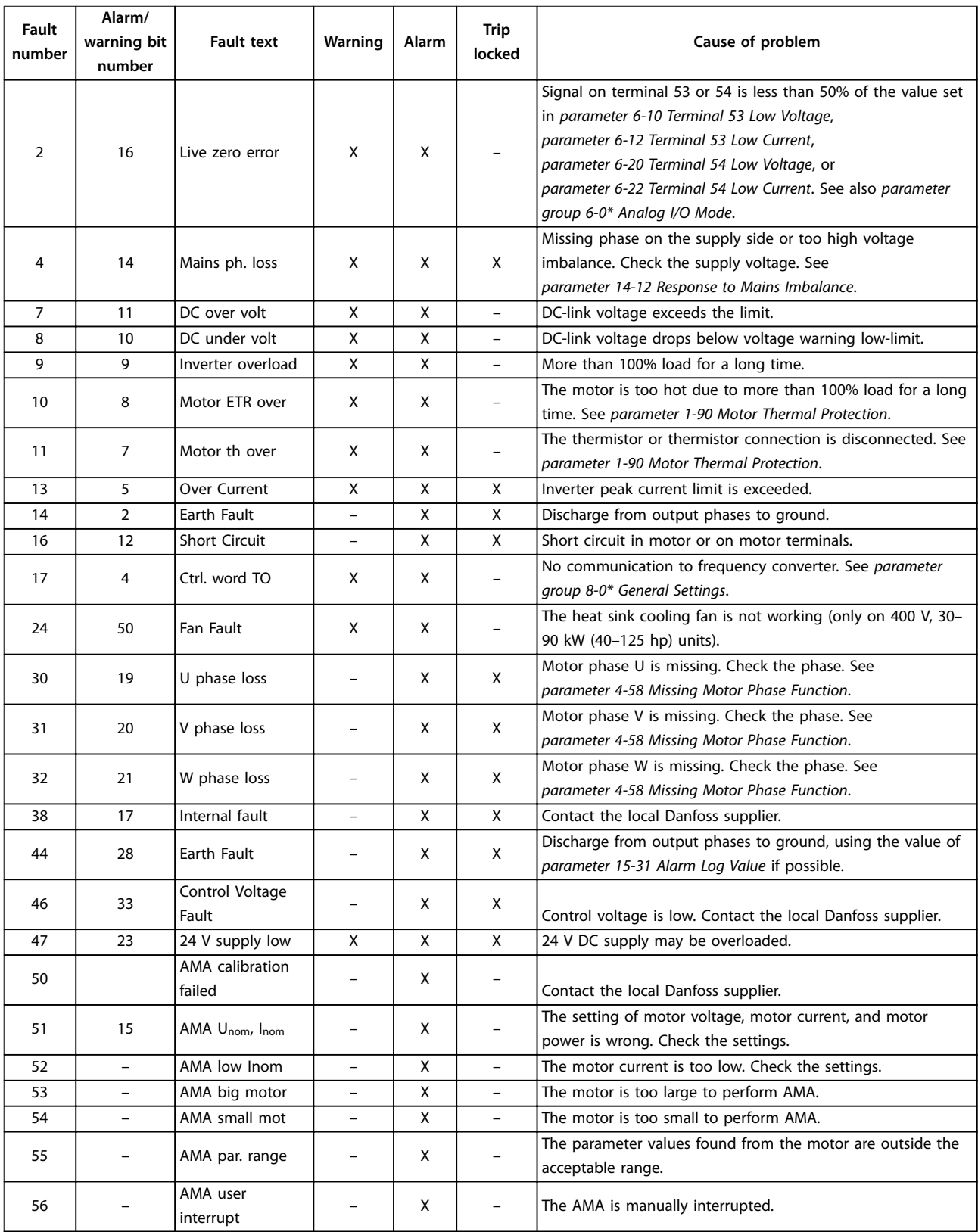

Danfoss

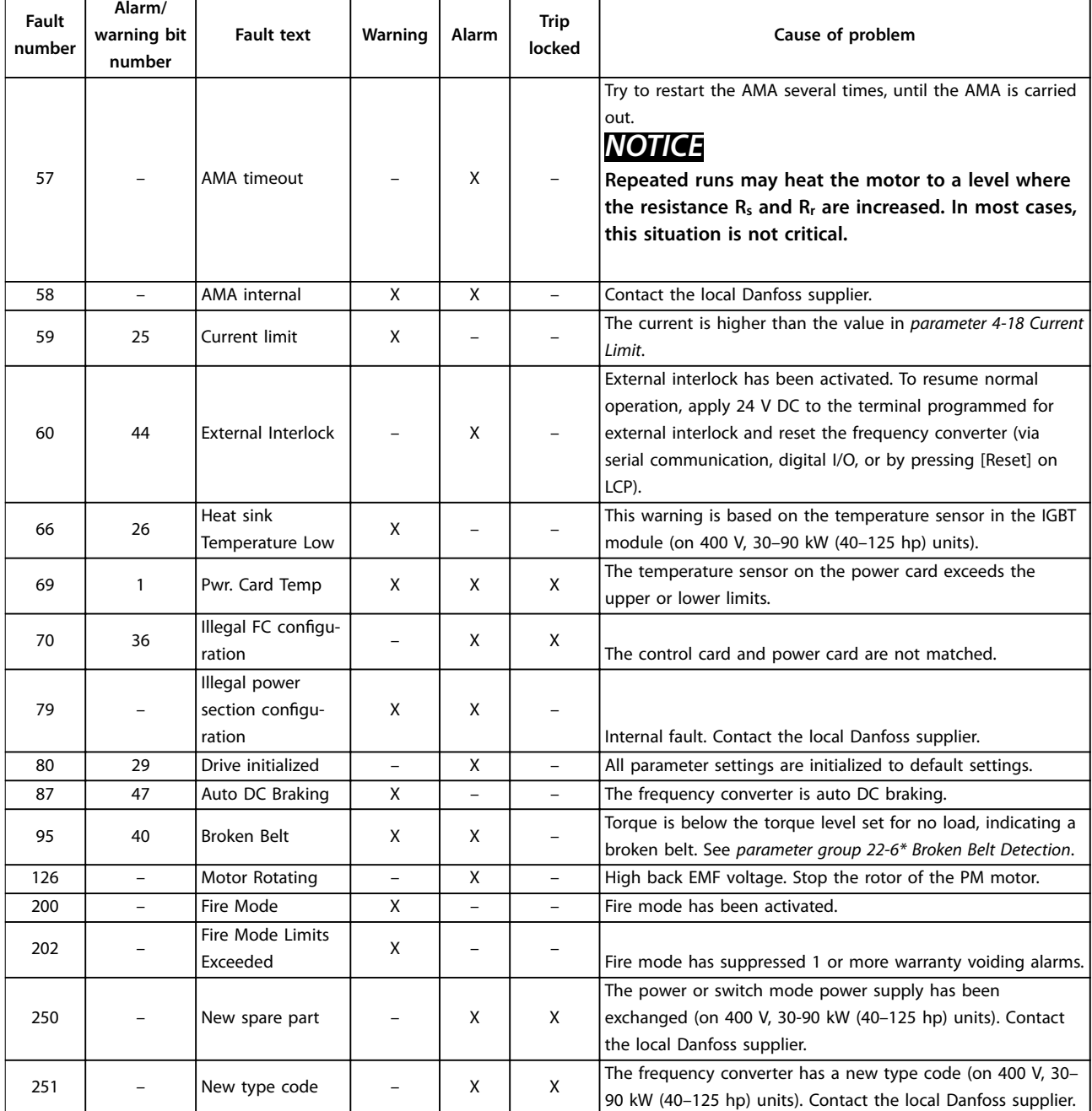

**Table 6.1 Warnings and Alarms**

Danfoss

## <span id="page-40-0"></span>6.2 List of LCP Errors

LCP errors are not warnings or alarms. They do not affect the operation of the frequency converter. *Illustration 6.1* shows an LCP error on the LCP.

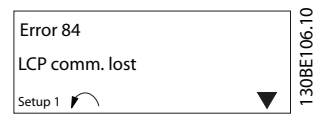

**Illustration 6.1 LCP Error Example**

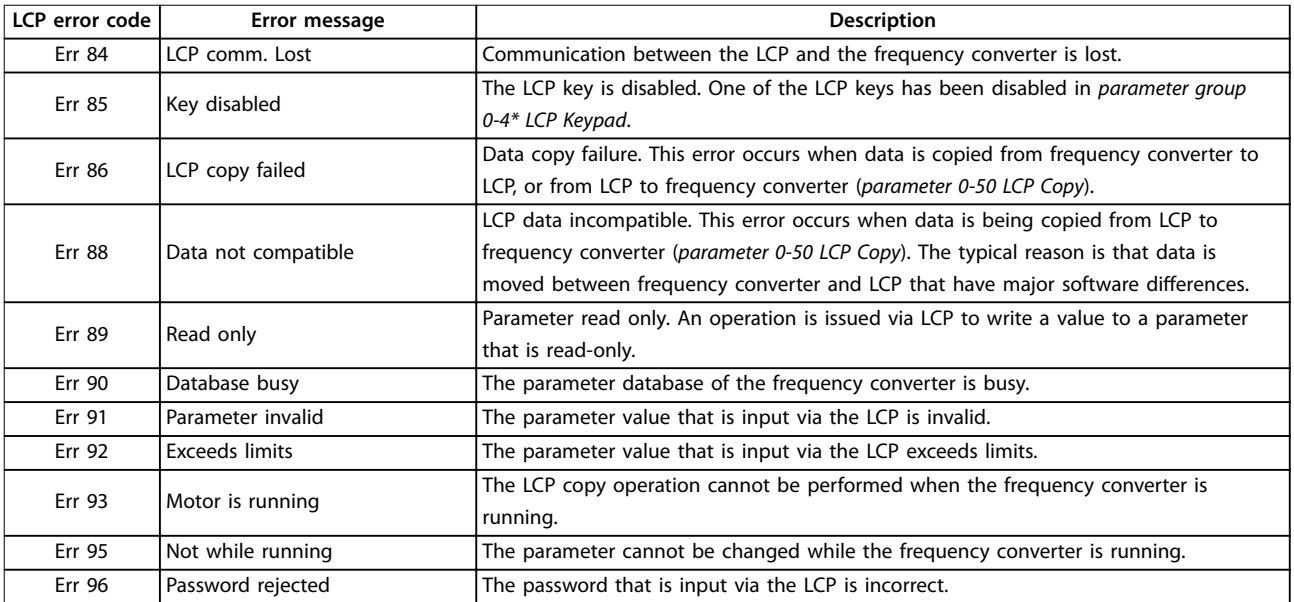

**Table 6.2 LCP Error List**

# <span id="page-41-0"></span>7 Specifications

### 7.1 Mains Supply 3x380–480 V

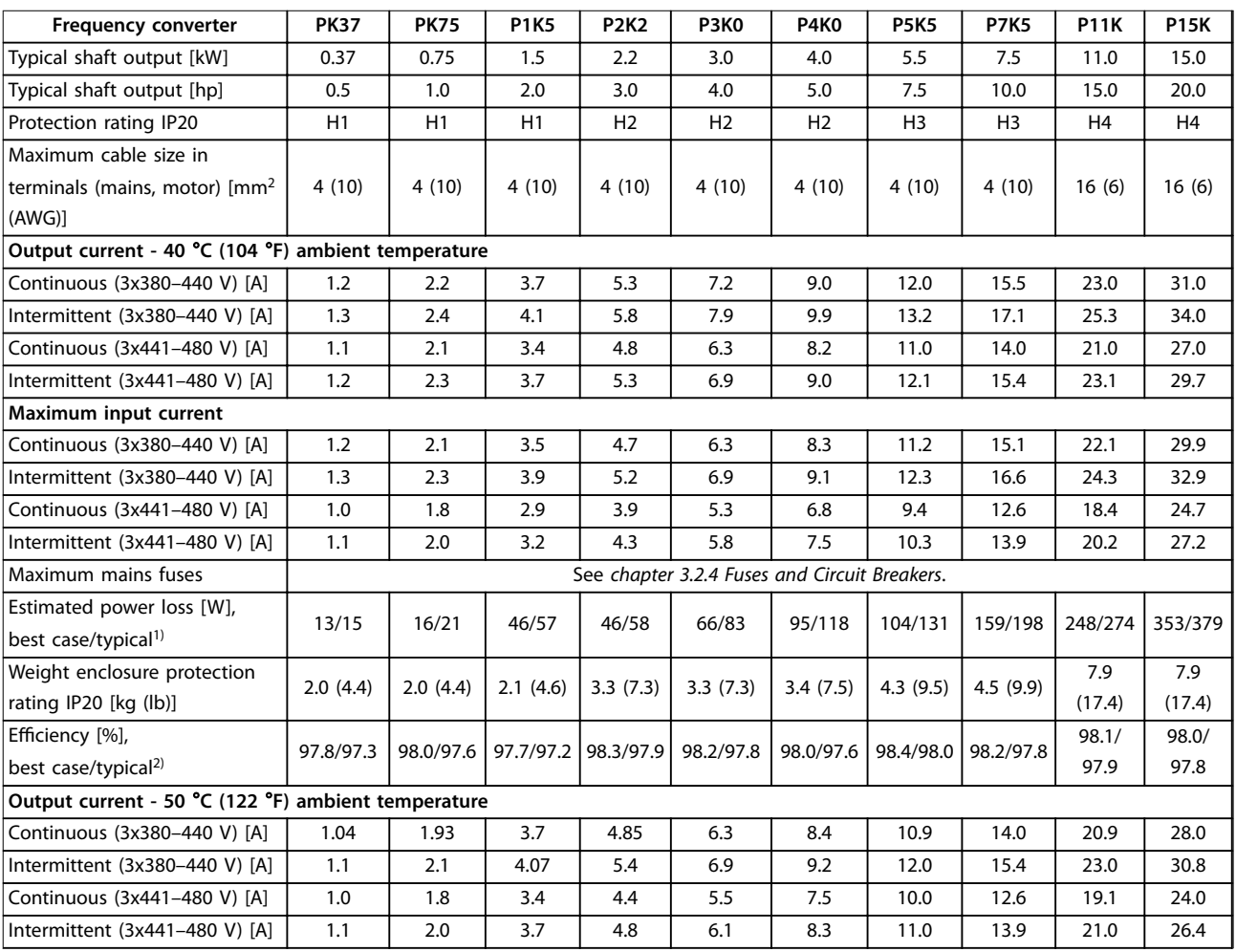

### **Table 7.1 3x380–480 V AC, 0.37–15 kW (0.5–20 hp), Enclosure Sizes H1–H4**

*1) Applies for dimensioning of frequency converter cooling. If the switching frequency is higher than the default setting, the power losses may increase. LCP and typical control card power consumptions are included. For power loss data according to EN 50598-2, refer to [www.danfoss.com/](http://www.danfoss.com/vltenergyefficiency) [vltenergyefficiency](http://www.danfoss.com/vltenergyefficiency).*

*2) Efficiency measured at nominal current. For energy efficiency class, see [chapter 7.4.12 Ambient Conditions](#page-47-0). For part load losses, see [www.danfoss.com/vltenergyefficiency](http://www.danfoss.com/vltenergyefficiency).*

<span id="page-42-0"></span>**Specifications COMPONE CONTENTS CONTENTS AND ACCESS** 

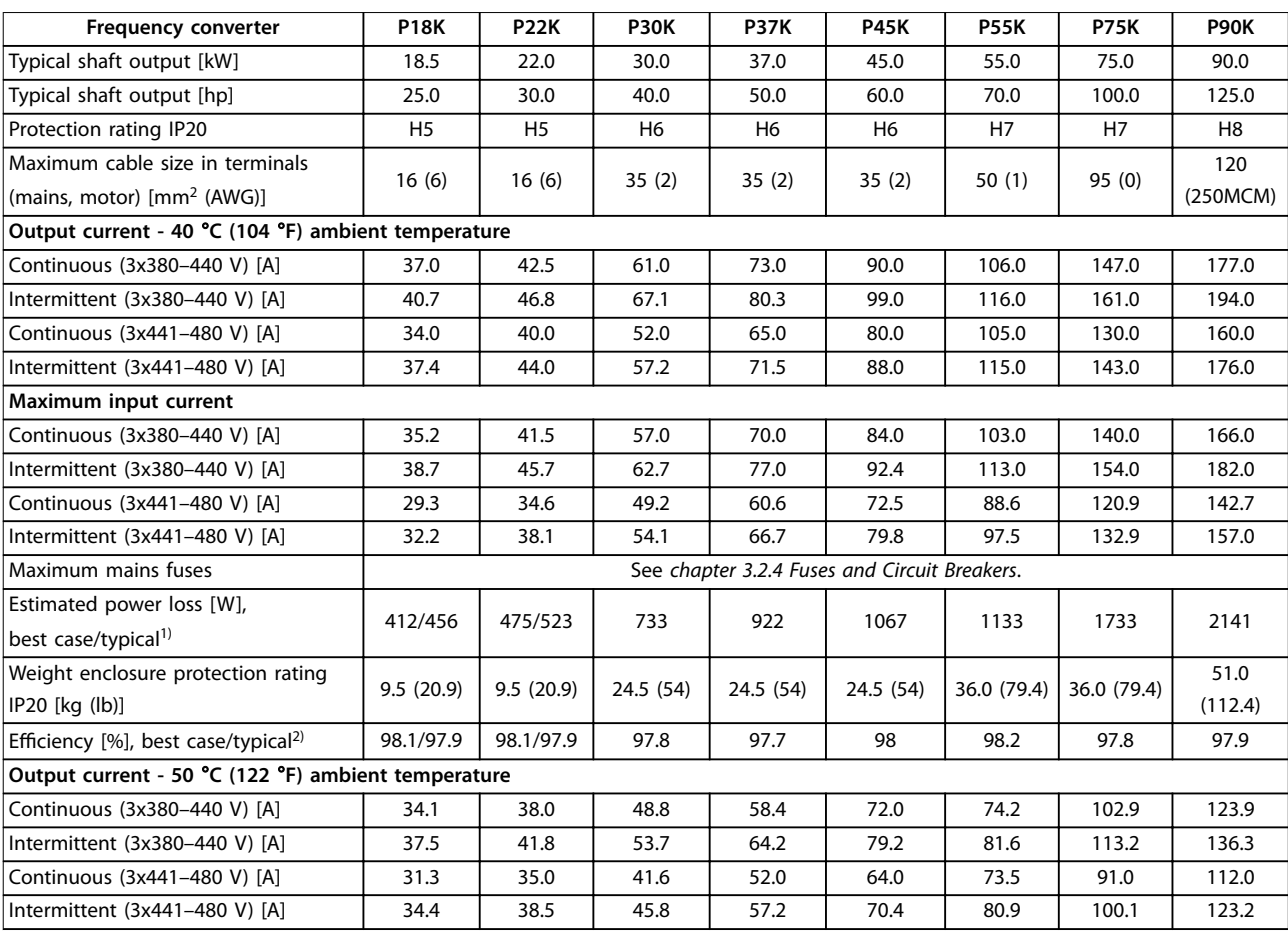

### **Table 7.2 3x380–480 V AC, 18.5–90 kW (25–125 hp), Enclosure Sizes H5–H8**

*1) Applies for dimensioning of frequency converter cooling. If the switching frequency is higher than the default setting, the power losses may* increase. LCP and typical control card power consumptions are included. For power loss data according to EN 50598-2, refer to [www.danfoss.com/](http://www.danfoss.com/vltenergyefficiency) *[vltenergyefficiency](http://www.danfoss.com/vltenergyefficiency).*

*2) Efficiency measured at nominal current. For energy efficiency class, see [chapter 7.4.12 Ambient Conditions](#page-47-0). For part load losses, see [www.danfoss.com/vltenergyefficiency](http://www.danfoss.com/vltenergyefficiency).*

Danfoss

### <span id="page-43-0"></span>7.2 EMC Emission Test Results

The test results in *Table 7.3* were obtained using a system with a frequency converter, a shielded control cable, a control box with potentiometer, and a shielded motor cable.

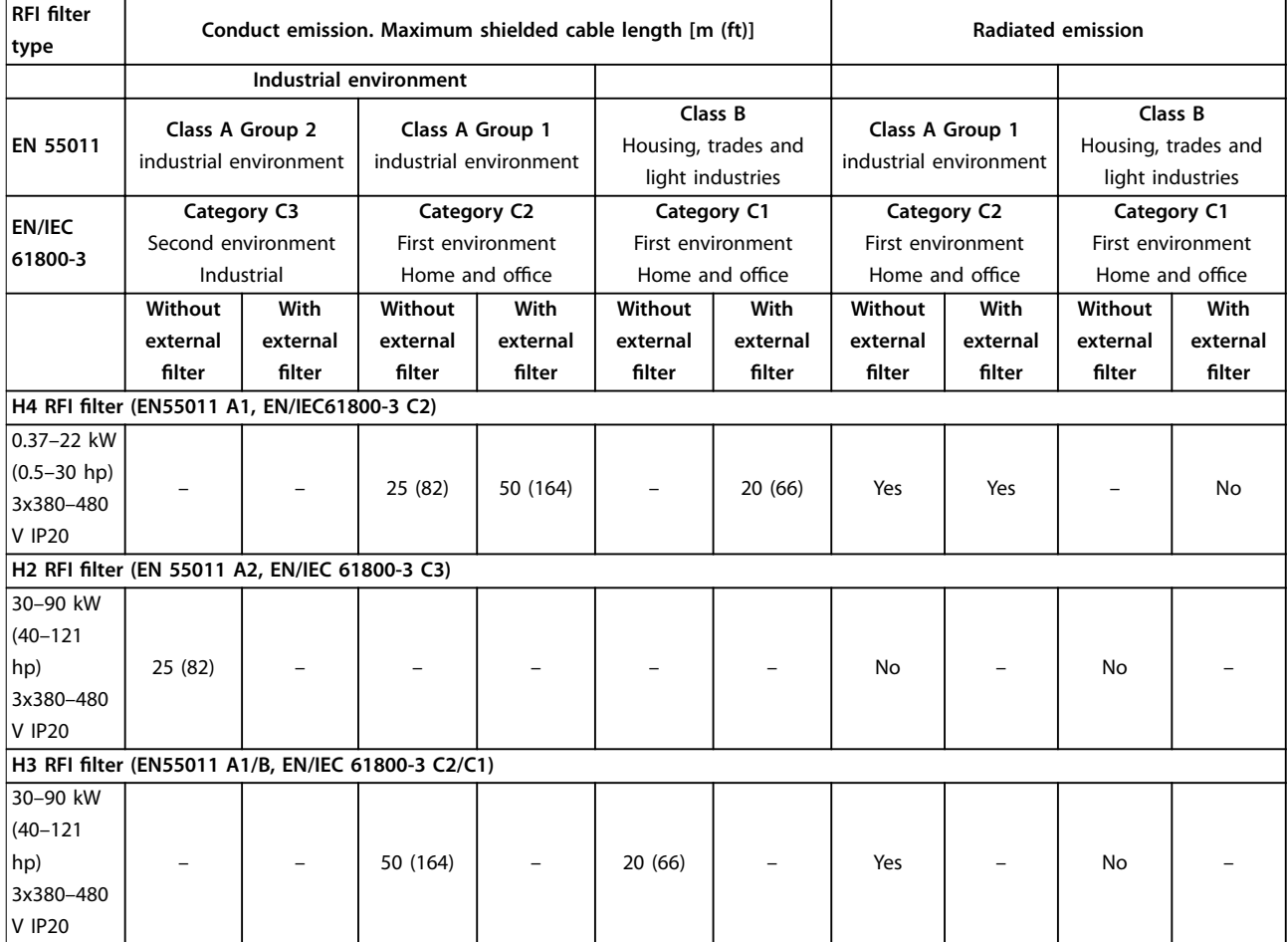

**Table 7.3 EMC Emission Test Results**

## <span id="page-44-0"></span>7.3 Special Conditions

## *NOTICE*

**Do not use IP20/IP21 VLT**® **HVAC Basic Drive FC 111 units in dusty or humid environments. See** *chapter 7.4 General Technical Data* **for details.**

## 7.3.1 Derating for Ambient Temperature and Switching Frequency

Ensure that the ambient temperature measured over 24 hours is at least 5 °C (41 °F) lower than the maximum ambient temperature that is specified for the frequency converter. If the frequency converter is operated at a high ambient temperature, decrease the continuous output current. For derating curve, see *VLT*® *HVAC Basic Drive FC 101 Design Guide*.

## 7.3.2 Derating for Low Air Pressure and High Altitudes

The cooling capability of air is decreased at low air pressure. For altitudes above 2000 m (6562 ft), contact Danfoss regarding PELV. Below 1000 m (3281 ft) altitude, derating is not necessary. For altitudes above 1000 m (3281 ft), decrease the ambient temperature or the maximum output current. Decrease the output by 1% per 100 m (328 ft) altitude above 1000 m (3281 ft) or reduce the maximum ambient temperature by 1 °C (33.8 °F) per 200 m (656 ft).

### 7.4 General Technical Data

### **Protection and features**

- **•** Electronic motor thermal protection against overload.
- **•** Temperature monitoring of the heat sink ensures that the frequency converter trips if there is overtemperature.
- **•** The frequency converter is protected against short circuits between motor terminals U, V, W.
- **•** When a motor phase is missing, the frequency converter trips and issues an alarm.
- **•** When a mains phase is missing, the frequency converter trips or issues a warning (depending on the load).
- **•** Monitoring of the DC-link voltage ensures that the frequency converter trips when the DC-link voltage is too low or too high.
- **•** The frequency converter is protected against ground faults on motor terminals U, V, W.

## 7.4.1 Mains Supply (L1, L2, L3)

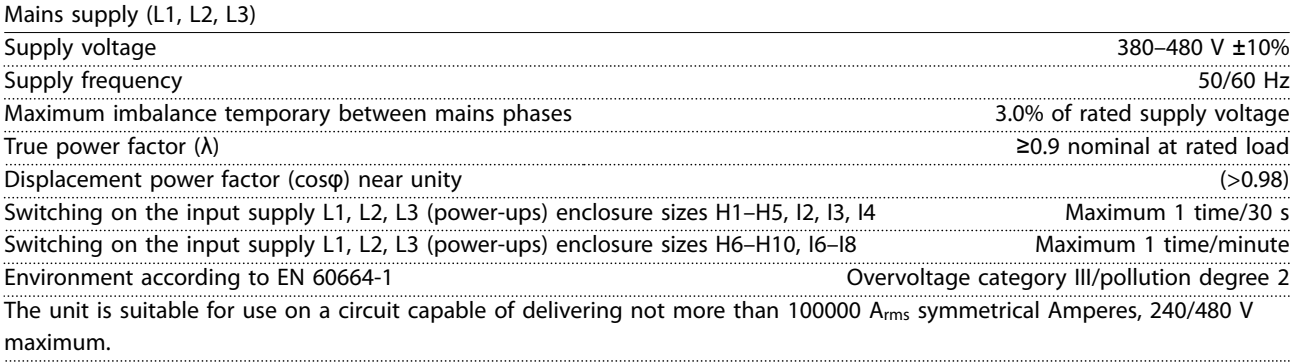

## 7.4.2 Motor Output (U, V, W)

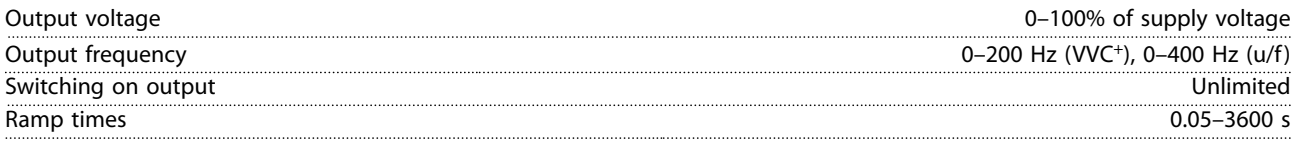

### <span id="page-45-0"></span>**Specifications VLT<sup>®</sup> HVAC Basic Drive FC 111**

# 7.4.3 Cable Length and Cross-section

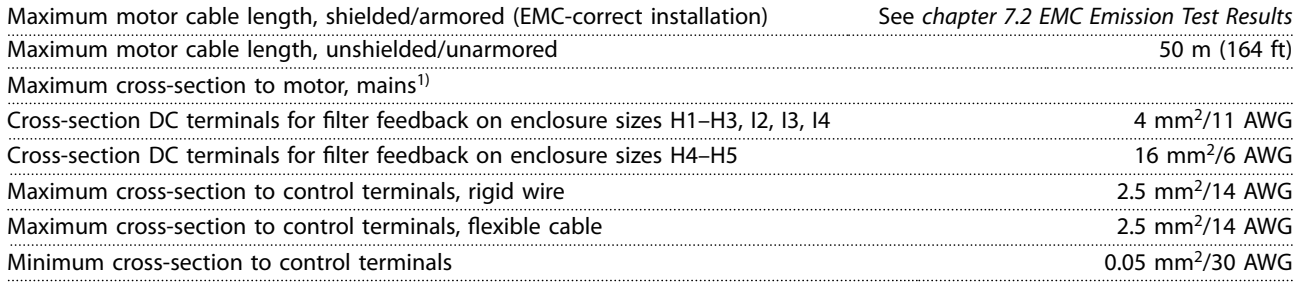

1) See *chapter 7.1.1 3x380–480 V AC* for more information.

# 7.4.4 Digital Inputs

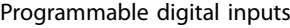

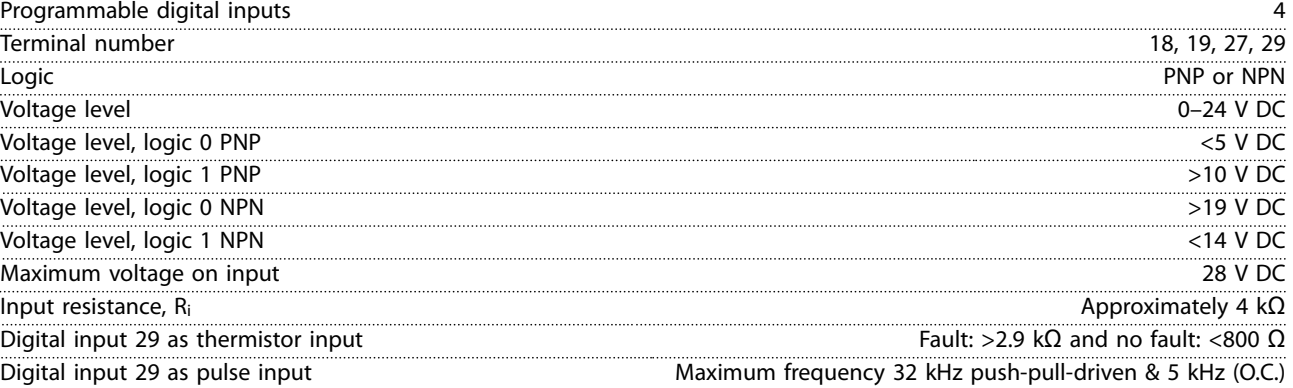

# 7.4.5 Analog Inputs

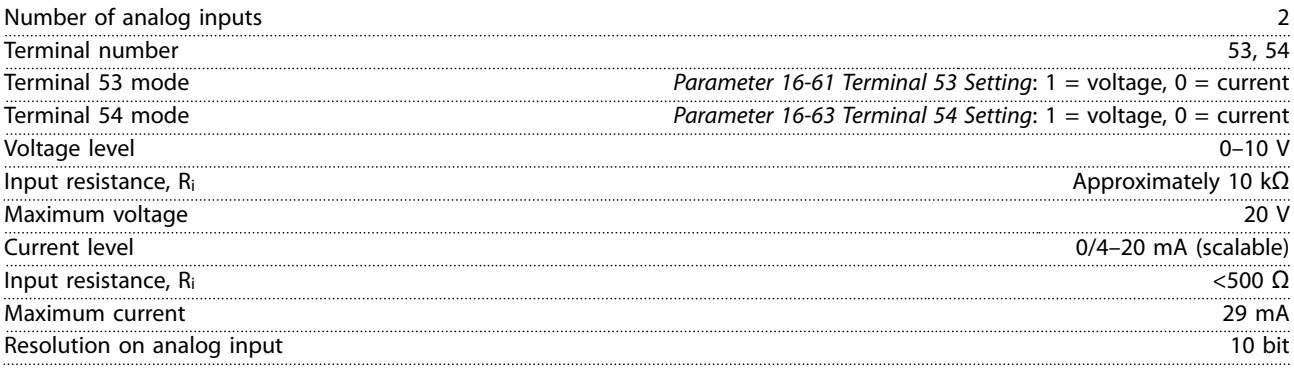

# 7.4.6 Analog Output

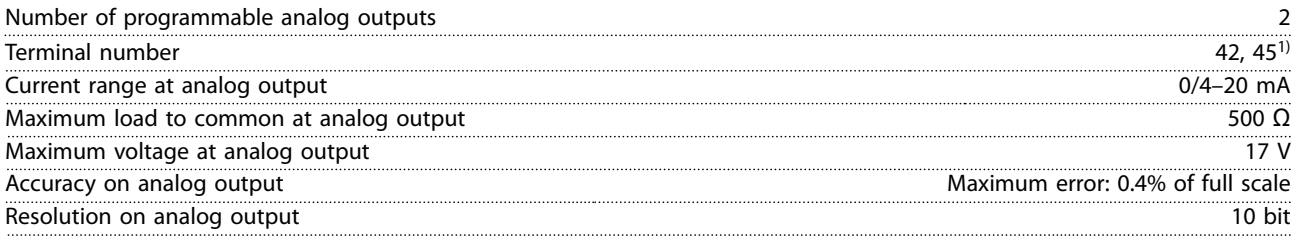

*1) Terminals 42 and 45 can also be programmed as digital outputs.*

**7 7**

# <span id="page-46-0"></span>7.4.7 Digital Output

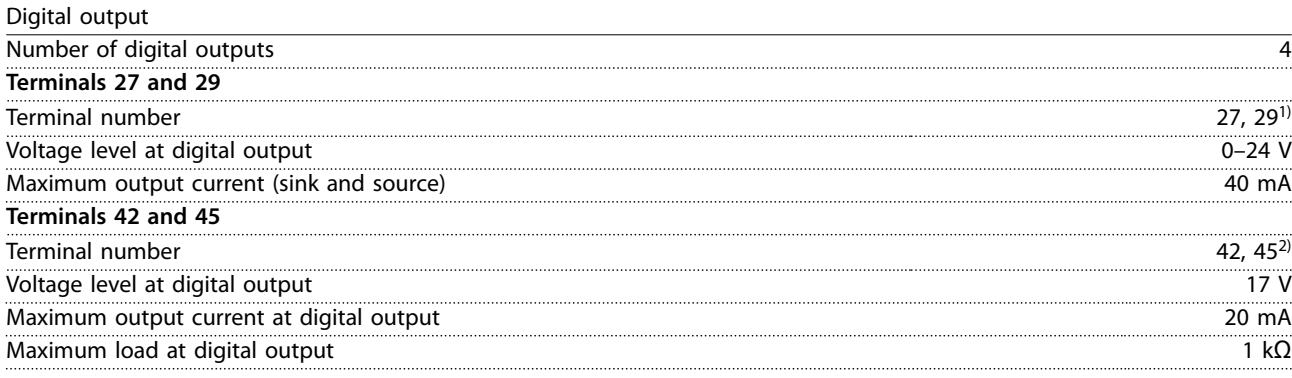

*1) Terminals 27 and 29 can also be programmed as input.*

*2) Terminals 42 and 45 can also be programmed as analog output.*

*The digital outputs are galvanically isolated from the supply voltage (PELV) and other high-voltage terminals.*

## 7.4.8 Control Card, RS485 Serial Communication

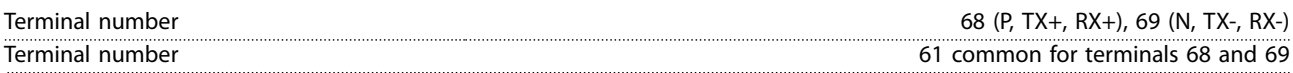

## 7.4.9 Control Card, 24 V DC Output

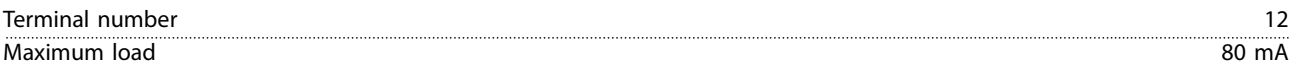

## 7.4.10 Relay Output

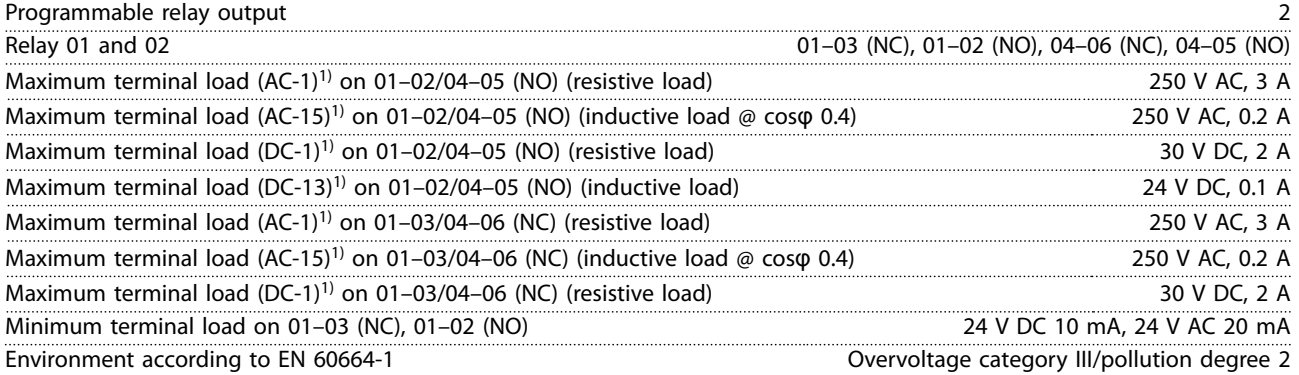

*1) IEC 60947 parts 4 and 5.*

# 7.4.11 Control Card, 10 V DC Output

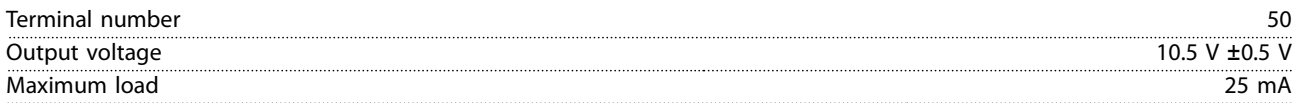

# <span id="page-47-0"></span>7.4.12 Ambient Conditions

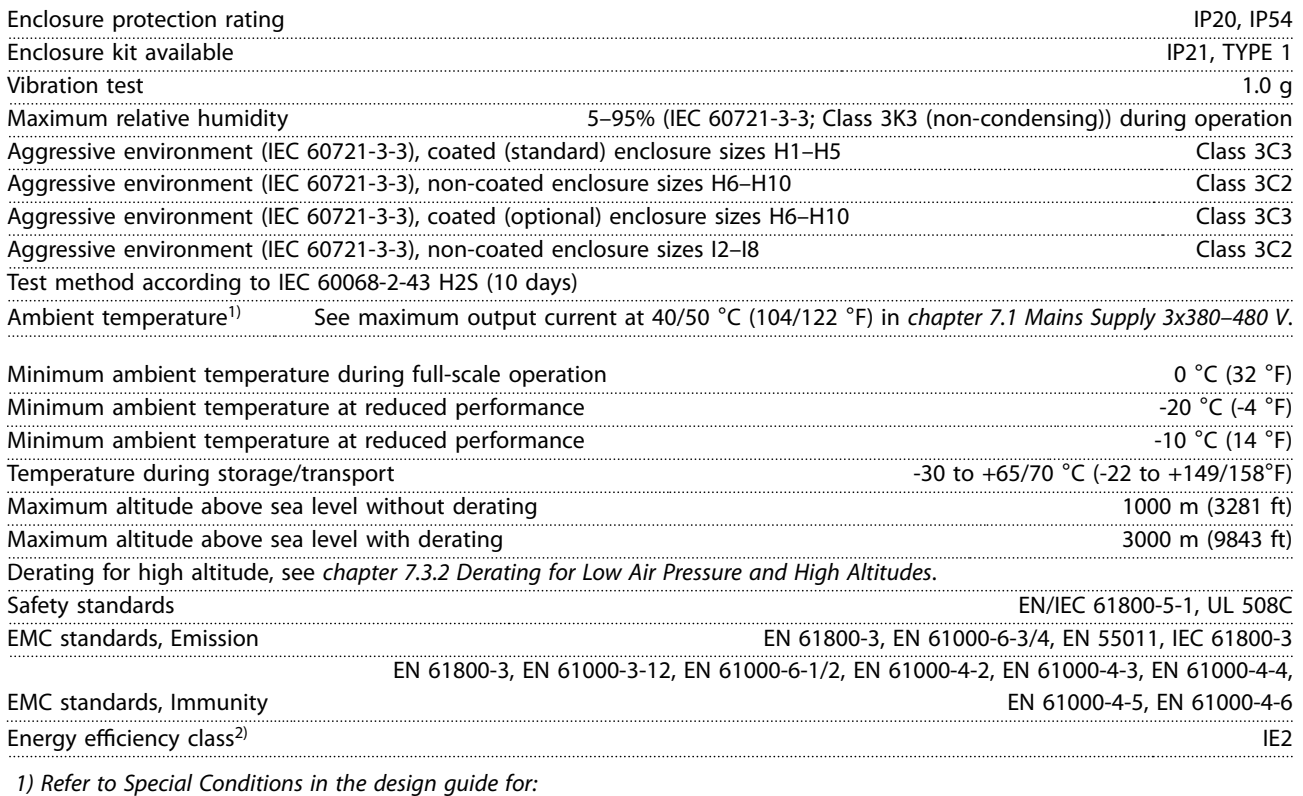

- *• Derating for high ambient temperature.*
- *• Derating for high altitude.*

*2) Determined according to EN 50598-2 at:*

- *• Rated load.*
- *• 90% rated frequency.*
- *• Switching frequency factory setting.*
- *• Switching pattern factory setting.*

<span id="page-48-0"></span>Index

**Quick Guide** 

### **Index**

# $\overline{A}$

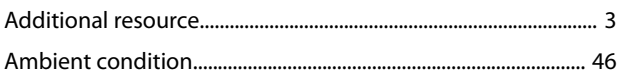

# $\mathsf C$

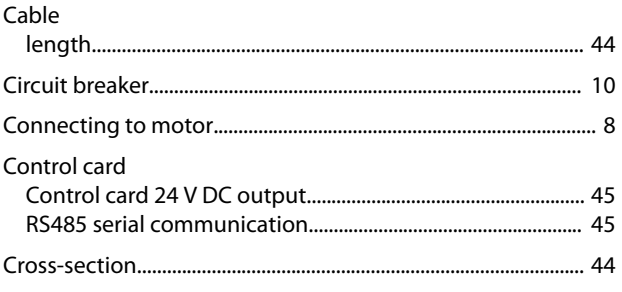

# D

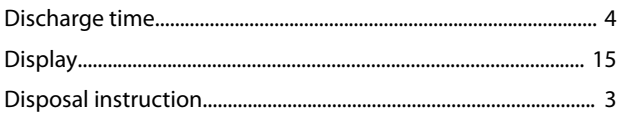

# $\mathsf E$

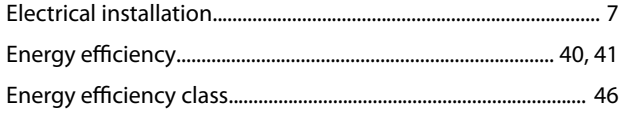

## $\mathsf{F}$

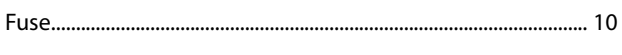

# $\overline{H}$

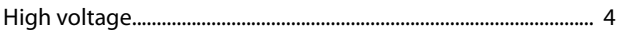

# $\overline{1}$

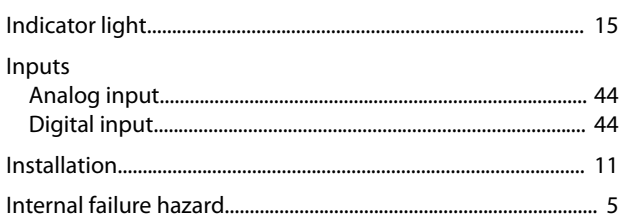

## $\overline{L}$

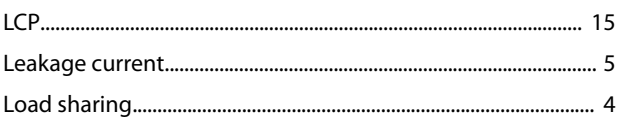

## M

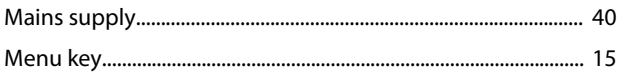

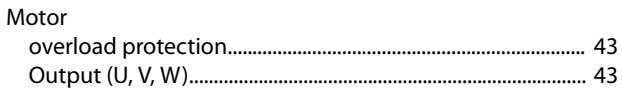

# N

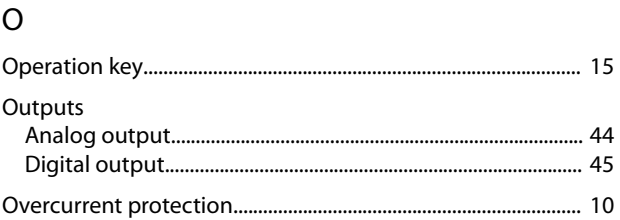

### $\overline{P}$

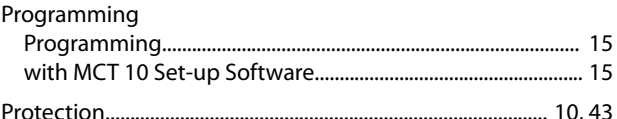

# $\mathsf Q$

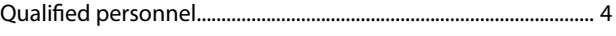

# $\overline{R}$

 $\mathsf{S}$ 

# 

## $\overline{U}$

### W

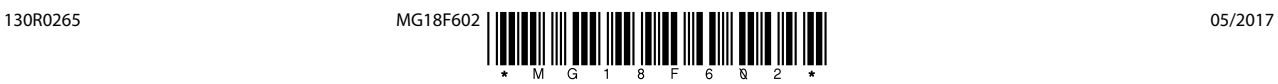

Danfoss A/S Ulsnaes 1 DK-6300 Graasten [vlt-drives.danfoss.com](http://vlt-drives.danfoss.com)

Danfoss can accept no responsibility for possible errors in catalogues, brochures and other printed material. Danfoss reserves the right to alter its products without notice. This also applies to<br>products already on order of the respective companies. Danfoss and the Danfoss logotype are trademarks of Danfoss A/S. All rights reserved.

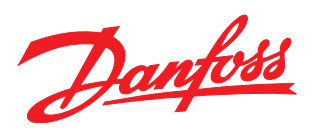